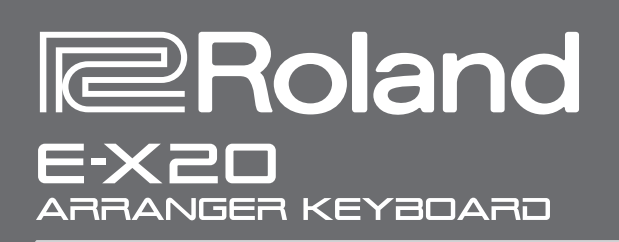

# Руководство пользователя

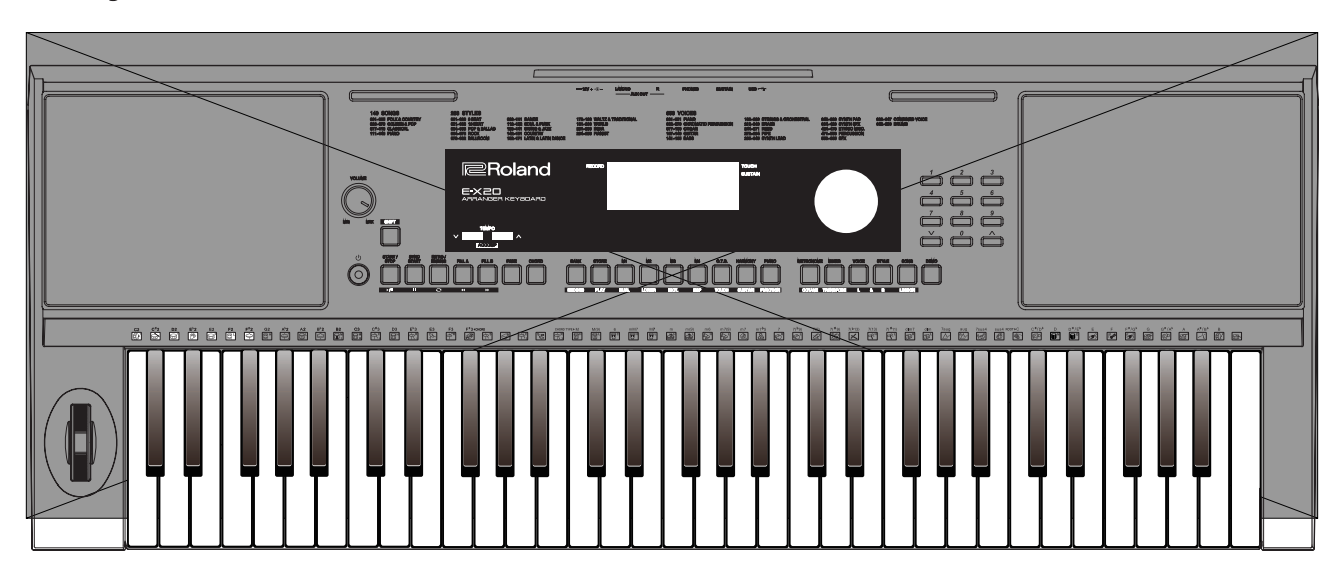

Прежде чем приступить к использованию устройства, ознакомьтесь внимательно с документами "ТЕХНИКА БЕЗОПАСНОСТИ" и "ВАЖНЫЕ ЗАМЕЧАНИЯ" (буклет "ТЕХНИКА БЕЗОПАСНОСТИ"). После прочтения не выбрасывайте данный документ, используйте его для справки.

Copyright © 2017 ROLAND CORPORATION

#### Авторские права

- Аудио- или видеозапись, копирование или доработка материалов, права на которые принадлежат третьей стороне (музыкальные произведения, видеоработы, вещание, живое выступление и другое), в целом или частично, распространение, продажа, сдача в прокат, публичное воспроизведение и подобные действия, произведенные без разрешения владельца авторских прав, запрещены законом об авторских правах.
- Не используйте прибор в целях нелегального распространения данных или нарушающих авторские права третьей стороны. Производитель не несет ответственности ни за какие противоправные действия пользователя.
- Права на все данные, содержащиеся в приборе (данные волновых форм, данные стилей, данные паттернов аккомпанемента, данные фраз, зацикленные аудиофрагменты и изображения), принадлежат Roland Corporation.
- Приобретение данного прибора дает право на использование этих данных для создания, записи и распространения оригинального аудиоматериала (кроме демо-пьес).
- Приобретение данного прибора НЕ дает права на распространение приведенных выше данных в оригинальной или модифицированной форме на любых носителях или по интернет.
- Roland зарегистрированная торговая марка или торговая марка Roland Corporation в США и/или других странах.
- Все названия компаний и продуктов, упомянутые в данном документе, являются зарегистрированными торговыми марками или торговыми марками соответствующих владельцев.

# Содержание

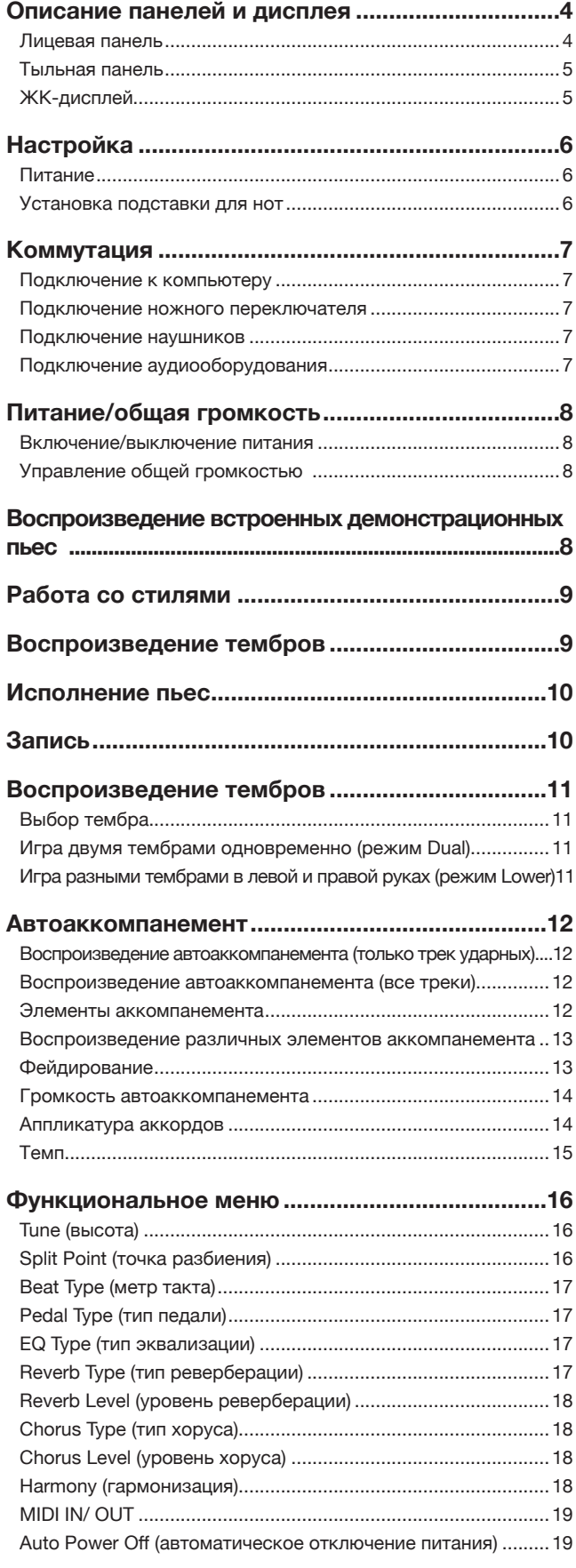

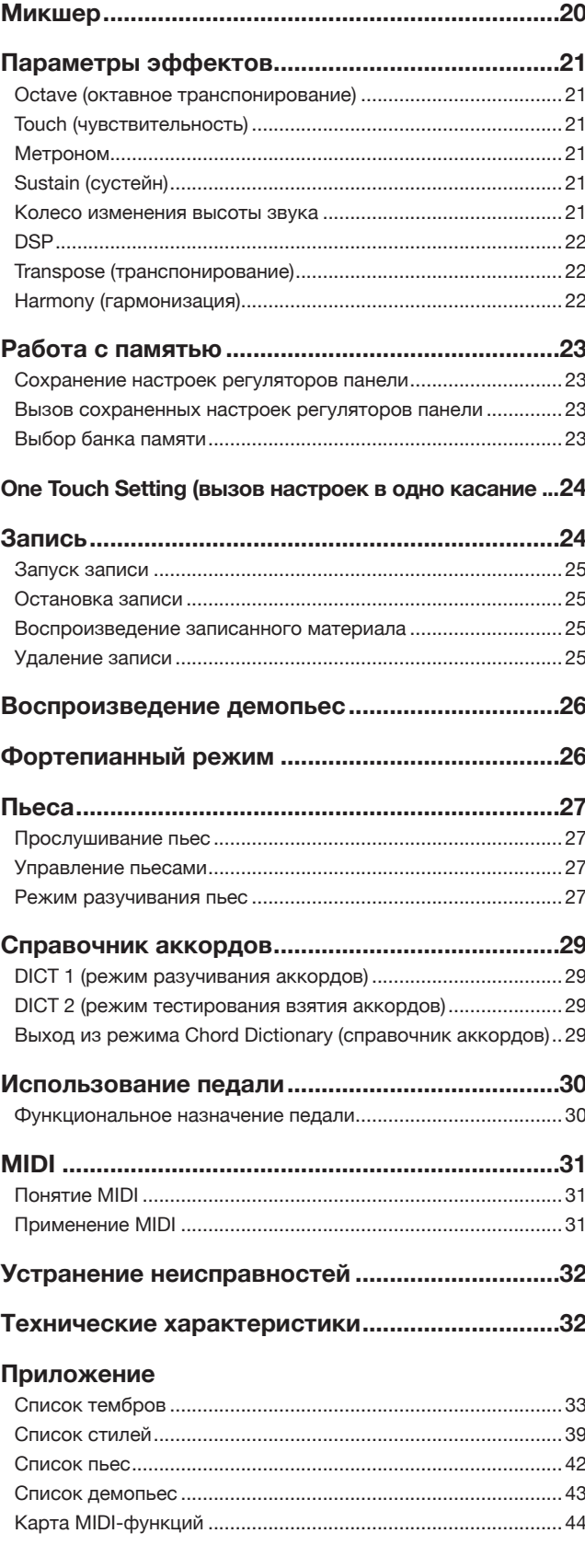

# Описание панелей и дисплея

## Лицевая панель

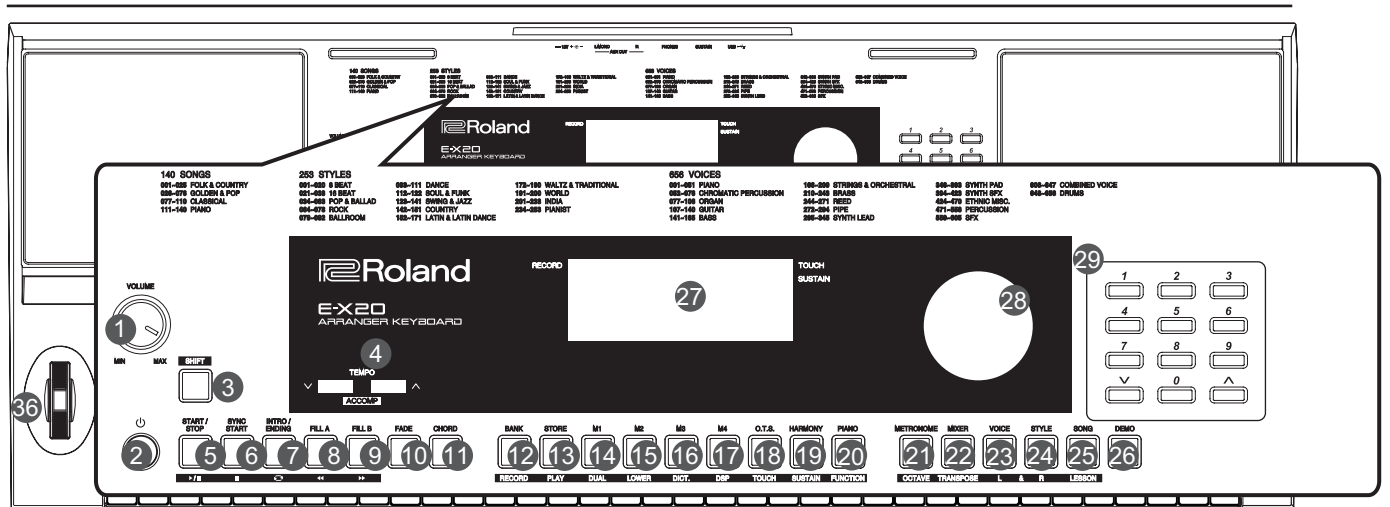

- 1. Регулятор VOLUME Управляет общей громкостью.
- 2. Выключатель питания Используется для включения/вы- ключения питания.
- 3. Кнопка [SHIFT]<br>Используется для доступа ко вспомога́тельным функциям дру-<br>гих кнопок.
- 10. Кнопка [FADE]<br>Используется для включения/вы-<br>ключения функции фейдирования.
- 11. Кнопка [CHORD] Используется для включения режима работы с гармонией.
- В режиме работы с пьесами (Song Mode)<br>5. Кнопка [ ∗/∎]
- Запуск/останов воспроизведения пьесы.
- 6. Кнопка [ | | ]<br>Постановка воспроизведения на паузу/возобновление воспроиз- ведения.
- 7. Кнопка [  $\circ$  ]<br>Переход в начало/конец зациклен-<br>ного фрагмента теущей пьесы.
- 8. Кнопка [ <del>«</del> ]<br>Прокрутка пьесы в обратном направ-<br>лении.
- 9. Кнопка [ » ]<br>Прокрутка пьесы в прямом направ-<br>лении.
- В режиме работы со стилями (Style Mode)<br>5. Кнопка [START/STOP]
- Запуск/остановка воспроизведения стиля.
- 6. Кнопка [SYNC START] Используется для включения/вы- ключения функции синхронного старта.
- 7. Кнопка [INTRO/ ENDING]<br>Используется для запуска всту-<br>пления или коды.
- 8. Кнопка [FILL A] Используется для запуска паттер- на сбивки (заполнения) А.
- 9. Кнопка [FILL B] Используется для запуска паттер- на сбивки (заполнения) В.

4

- Если кнопка [SHIFT] не нажата. 4. Кнопка [TEMPO +]/[TEMPO -] Используется для установки темпа.
- 12. Кнопка [BANK] Используется для выбора банка памяти.
- 13. Кнопка [STORE] Используется для сохранения настроек, произведенных с помощью регуляторов панели.
- 17. Кнопки [M1] [M4] Вызов сохраненных настроек.
- 18. Кнопка [O.T.S.] Включает/выключает функцию выбора в одно касание совокупности настроек.
- 19. Кнопка [HARMONY] Включает/выключает эффект гармонизации.
- 20. Кнопка [PIANO] Включает фортепианный режим (Piano Mode).
- 21. Кнопка [METRONOME] Включает/выключает метроном.
- 22. Кнопка [MIXER] Используется для перехода в меню микшера (Mixer).
- 23. Кнопка [VOICE] Используется для входа в режим работы с тембрами (Voice Mode).
- 24. Кнопка [STYLE] Используется для входа в режим работы со стилями (Style Mode).
- 25. Кнопка [SONG] Используется для входа в режим работы с пьесами (Song Mode).
- 26. Кнопка [DEMO] Используется для входа в деморежим (Demo Mode).
- 27. ЖК-дисплей Используется для вывода параметров и их значений.
- 28. Колесо ввода данных Используется для настройки значений параметров.
- 29. Кнопки [-]/[+] и цифровые Используются для изменения значений параметров или их ввода.
- Если кнопка [SHIFT] нажата. 4. [ACCOMP +]/[ACCOMP -]
- .<br>Настраивает громкость аккомпане-<br>мента.
- 12. Кнопка [RECORD] Используется для входа в режим записи (Record Mode).
- 13. Кнопка [PLAY] Используется для воспроизведения записанного материала.
- 14. Кнопка [DUAL] Используется для включения/выключения функции наложения тембров (Dual).
- 15. Кнопка [LOWER] Используется для включения/выключения функции разбиения клавиатуры (Lоwer).
- 16. Кнопка [DICT.] Используется для входа в режим изучения аккордов (Chord Dictionary).
- 17. Кнопка [DSP] Используется для включения/выключения эффекта DSP.
- 18. Кнопка [TOUCH] Используется для входа в меню на-стройки чувствительности клавиатуры (Touch).
- 19. Кнопка [SUSTAIN] Используется для включения/выклю- чения сустейна (Sustain).
- 20. Кнопка [FUNCTION] Используется для входа в функцио- нальное меню (Function).
- 21. Кнопка [OCTAVE] Используется для входа в меню октав- ного транспонирования (Octave).
- 22. Кнопка [TRANSPOSE] Используется для входа в меню транспонирования (Transpose).
- 23. Кнопка [L] Используется для разучивания партии левой руки в режиме обучения (Lesson Mode).
- 24. Кнопка [R] Используется для разучивания партии правой руки в режиме обучения (Lesson Mode).
- 25. Кнопка [LESSON] Используется для входа в режим обучения (Lesson Mode).

## Тыльная панель

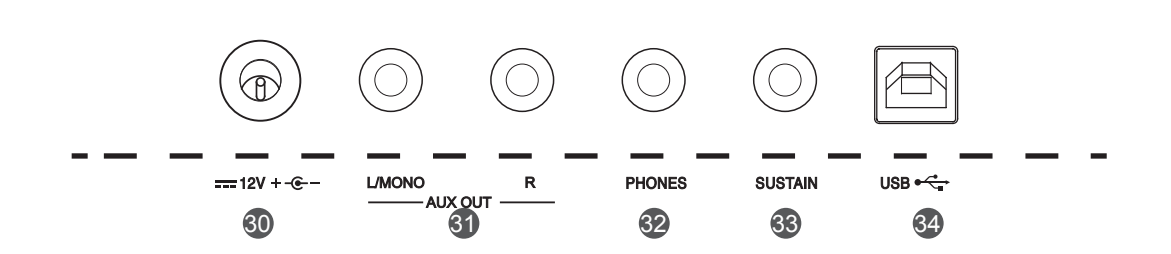

#### 30. Разъем DC 12V Используется для подключения блока питания постоянного напряжения 12 В (опциональный).

31. Разъем AUX OUT

Используется для подключения внешнего аудиооборудования.

- 32. Разъем PHONES Используется для подключения наушников или внешнего аудиооборудования.
- 33. Разъем SUSTAIN Используется для подключения педали сустейна.
- 34. Порт USB Используется для подключения к

# ЖК-дисплей

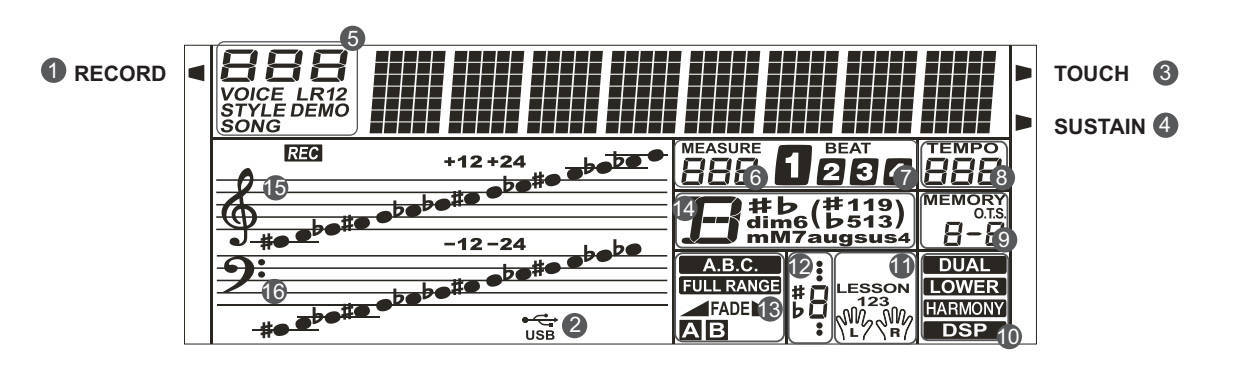

- 1. Запись
- 2. Кабель USB
- 3. Чувствительность клавиатуры
- 4. Сустейн
- 5. VOICE/ STYLE/ DEMO/ SONG (тем-
- бр/стиль/демо/пьеса)
- 6. MEASURE (такт)
- 7. BEAT (доля)
- 8. TEMPO (темп)
- 9. M1 ― M4/выбор настроек в одно касание
- 10. DUAL/ LOWER/ HARMONY/ DSP
- 11. LEFT/RIGHT HAND/ LESSON MODE
- 12. Индикатор нот
- 13. A.B.C. / FULL RANGE/ FADE/Секция аккомпанемента
- 14. Аккорд
- 15. Скрипичный нотный стан
- 16. Басовый нотный стан

Данный раздел содержит информацию, касающуюся определения настроек инструмента и подготовке его к игре. Прежде чем включать питание, ознакомьтесь внимательно с данным разделом.

## Питание

Инструмент может питаться от батареек или блока питания. Прежде чем включить питание инструмента, установите в минимум регулятор громкости данного инструмента, а также регуляторы громкости подключенного к нему аудиооборудования.

#### Использование батареек

В качестве источника питания можно использовать шесть щелочных батареек формата АА или эквивалентных им.

- *1.* Откройте крышку батарейного отсека, расположенного внизу инструмента.
- *2.* Вставляя батарейки, следите за соблюдением полярности.
- *3.* Установите крышку отсека на место и убедитесь, что она зафиксирована должным образом.

#### *Замечание:*

- 1. Не используйте вместе старые и новые батарейки.
- 2. Не используйте одновременно батарейки разных типов.
- 3. Всегда вынимайте батарейки, если инструмент долго не используется.

#### Использование блока питания

- *1.* Подключите блок питания к разъему DC 12V инструмента.
- *2.* Включите блок питания в розетку сети переменного тока.
- *3.* Нажмите на выключатель питания, ЖК-дисплей загорится, сигнализируя о включении питания инструмента.
- *4.* Для выключения питания инструмента нажмите на его выключатель питания еще один раз.

#### *Замечание:*

1. Если инструмент не используется в течение 30 минут, его питание автоматически отключается. Подробности описаны в разделе "Автоматическое выключение питания".

2. В целях безопасности отключайте инструмент от сети в периоды длительного простоя и во время грозы.

## Установка подставки для нот

Подставка для нот входит в комплект поставки инструмента. Для ее установки предусмотрены пазы, расположенные в тыльной части панели инструмента.

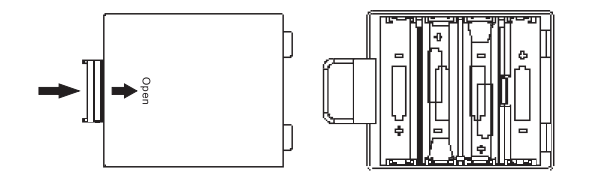

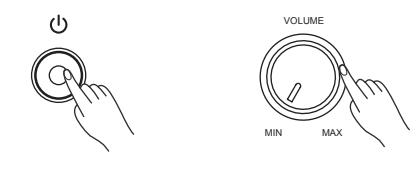

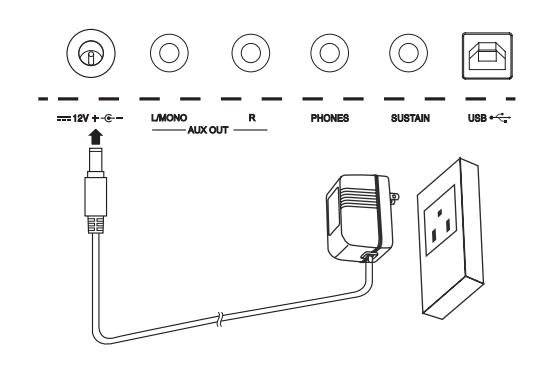

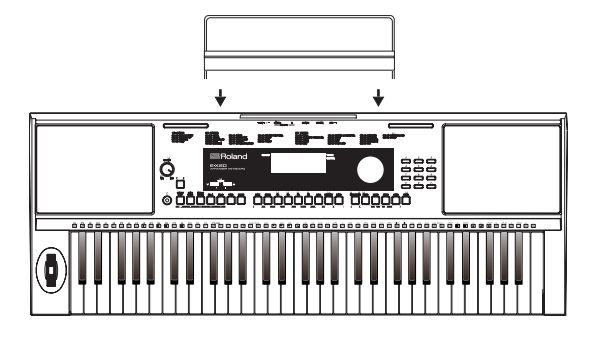

### Подключение к компьютеру

Инструмент принимает и передает MIDI-данные через порт USB. Для коммутации инструмента с компьютером используйте USB-кабель.

#### *Замечание:*

При подключении инструмента к компьютеру рекомендуется использовать порт USB2.0.

### Подключение ножного переключателя

К разъему SUSTAIN можно подключить опциональный ножной переключатель и назначить на него в функциональном меню (Function Menu) одну из четырех функций: Sustain, Soft, Memory Switch и Style Start/Stop.

Если выбрать Sustain, при нажатой педали звук всех берущихся на клавиатуре нот продлевается. Подробности приводятся в описании функционального меню.

### Подключение наушников

Можно подключить к разъему PHONES обычные стереонаушники и играть на инструменте в любое время суток. При коммутации этого разъема встроенная акустическая система автоматически отключается.

#### *Замечание:*

Чтобы избежать проблем со слухом, не работайте в наушниках на высоком уровнем громкости в течение длительного периода времени.

## Подключение аудиооборудования

Разъем AUX OUT можно использовать для вывода сигнала на внешнее аудиооборудование, такое как усилитель для клавишных инструментов, стереофоническая аудиосистема, микшерная консоль или ленточный магнитофон.

Для вывода сигнала задействуйте оба разъема, R и L/MONO, для работы с моносигналом коммутируйте только разъем L/MONO.

Для коммутации разъема AUX OUT инструмента с разъемом AUX IN внешнего оборудования используйте аудиокабель.

#### *Замечание:*

Чтобы избежать поломок динамиков, устанавливайте регулятор громкости в минимум перед включением/выключением питания данного инструмента и внешнего оборудования.

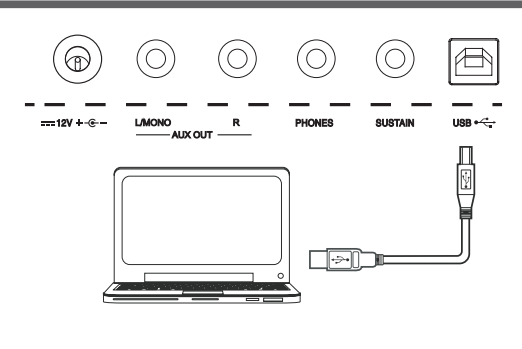

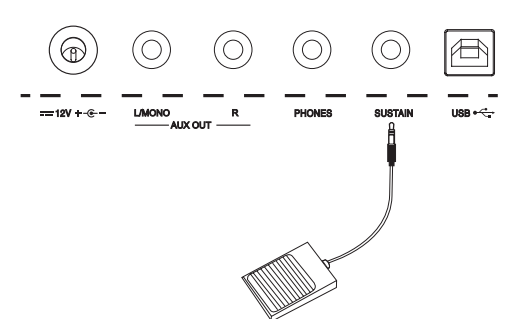

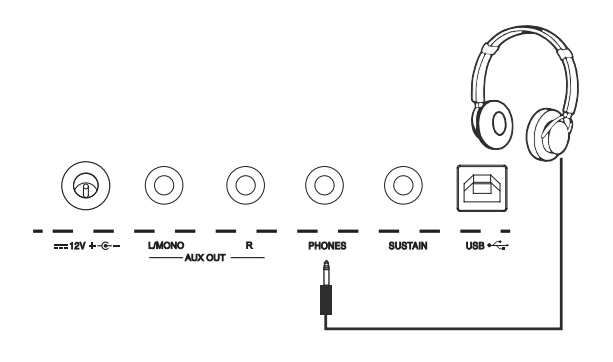

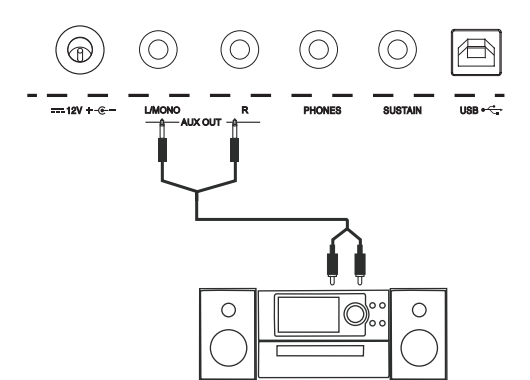

# Питание/общая громкость

### Включение/выключение питания

- *1.* Убедитесь, что инструмент подключен к источнику питания должным образом.
- *2.* Нажмите на выключатель питания, ЖК-дисплей загорится, сигнализируя о включении питания инструмента.

#### *Замечание:*

Если ЖК-дисплей после включения питания инструмента не загорается, проверьте корректность подводки питания.

## Управление общей громкостью

При вращении регулятора [VOLUME] по часовой стрелке общая громкость увеличивается, и наоборот. Ее можно настроить согласно окружающей обстановке.

#### *Замечание:*

Если звука нет, проверьте, не установлена ли громкость в минимум или не скоммутирован ли разъем инструмента PHONES.

# Воспроизведение встроенных

Инструмент располагает несколькими демопьесами (см. Список демопьес)

- *1.* Нажмите на кнопку [DEMO], на ЖК-дисплей выведутся номер и имя текущей демопьесы, все демопьесы воспроизводятся в зацикленном режиме.
- *2.* Выберите демопьесу с помощью кнопок [+/Yes]/ [-/No].
- *3.* Нажмите на кнопку [DEMO] или [START/STOP] для останова воспроизведения и выхода из режима работы с демопьесами.

8

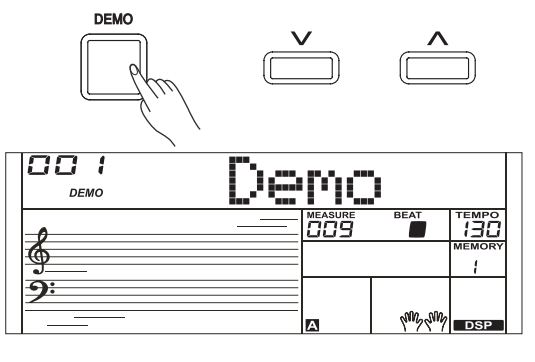

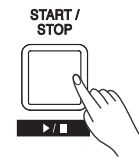

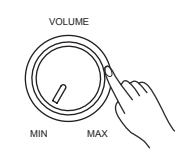

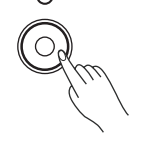

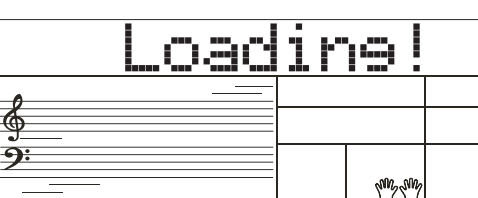

# Воспроизведение тембров

- *1.* Нажмите на кнопку [VOICE]. Включится режим работы с тембрами (Voice Mode). На ЖК-дисплей выведутся имя и номер текущего тембра по умолчанию.
- *2.* Выберите нужный тембр. Для выбора тембра используйте колесо ввода данных, цифровые кнопки или кнопки [+/YES]/[-/NO].
- *3.* Играйте звуком выбранного тембра. Берите ноты на клавиатуре инструмента.

#### *Замечание:*

Если включен режим разделения клавиатуры, при нажатии на цифровую кнопку выбирается тембр соответствующего диапазона клавиатуры (левого или правого).

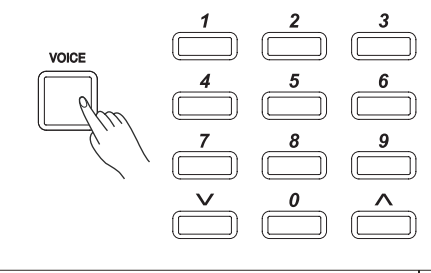

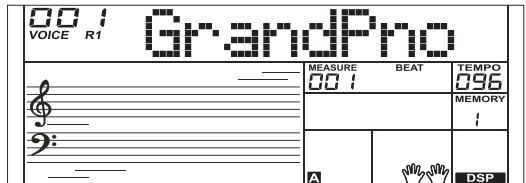

# Работа со стилями

*1.* Нажмите на кнопку [STYLE].

Включится режим работы со стилями (Style Mode). На ЖК-дисплей выведутся имя и номер текущего стиля по умолчанию.

- *2.* Выберите стиль. Для выбора стиля используйте колесо ввода данных, цифровые кнопки или кнопки [+/YES]/[-/NO].
- *3.* Играйте, используя выбранный стиль.

Нажмите на кнопку [START/STOP] для запуска ритма. Или же можно сначала нажать на кнопку [SYNC START], а затем ― взять ноту на клавиатуре.

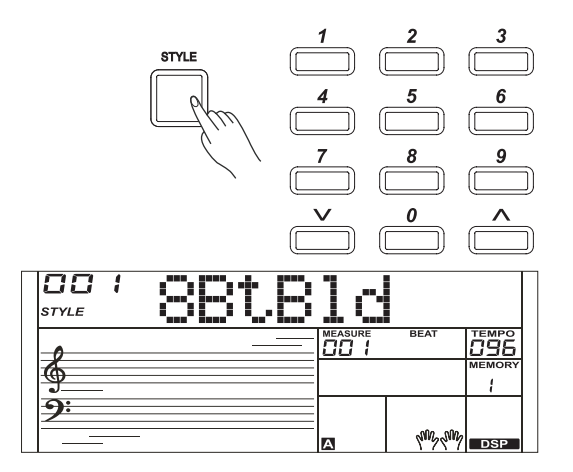

# Исполнение пьес

В инструменте имеются пресетные пьесы, каждую из которых можно разучить в режиме обучения (LESSON).

- *1.* Нажмите на кнопку [SONG]. Включится режим работы с пьесами (Song Mode). В нем все пьесы воспроизводятся циклически.
- *2.* Выберите пьесу.

Для выбора пьес используйте колесо ввода данных, цифровые кнопки или кнопки [+/YES]/[-/NO].

*3.* Нажмите на кнопку [START/STOP].

Воспроизведение пьесы остановится. Нажмите на эту кнопку еще один раз, текущая пьеса начнет воспроизводиться в цикле.

Для выхода из режима работы с пьесами нажмите на любую из кнопок [STYLE] или [VOICE] при остановленном воспроизведении.

# Запись

Игру на инструменте можно записать и сохранить в виде пользовательской пьесы.

- *1.* Удерживая нажатой кнопку [SHIFT], нажмите на кнопку [RECORD]. Откроется интерфейс выбора пьес. Колесом ввода данных или кнопками [+/YES]/[-/NO] выберите пользовательскую пьесу, в которую будет сохранена запись.
- *2.* Удерживая нажатой кнопку [SHIFT], нажмите на кнопку [RECORD]. Включится режим готовности к записи, теперь можно выбрать тембр, стиль и настроить другие параметры записи.
- *3.* Для запуска записи нажмите на кнопку [START/STOP] или начните играть на клавиатуре.
- *4.* Для выхода из режима записи, удерживая нажатой кнопку [SHIFT], нажмите на кнопку [RECORD].
- *5.* Для воспроизведения записанной пьесы, удерживая нажатой кнопку [SHIFT], нажмите на кнопку [PLAY], чтобы открыть интерфейс выбора. С помощью кнопок [+/YES]/[-/NO] выберите записанную пьесу, котороую необходимо воспроизвести. Удерживая нажатой кнопку [SHIFT], нажмите на кнопку [PLAY], чтобы воспроизвести записанную пьесу.
- *6.* В процессе воспроизведения, удерживая нажатой кнопку [SHIFT], нажмите на кнопку [PLAY], чтобы выйти из режима воспроизведения.
- *7.* Если находясь в интерфейсе воспроизведения записанной пьесы, удерживая нажатой кнопку [SHIFT], нажать на кнопку [RECORD], на дисплей выведется сообщение "Delete?". Для удаления пьесы нажмите на [+/YES], для отказа от удаления и возврата в интерфейс выбора ― на [-/NO].

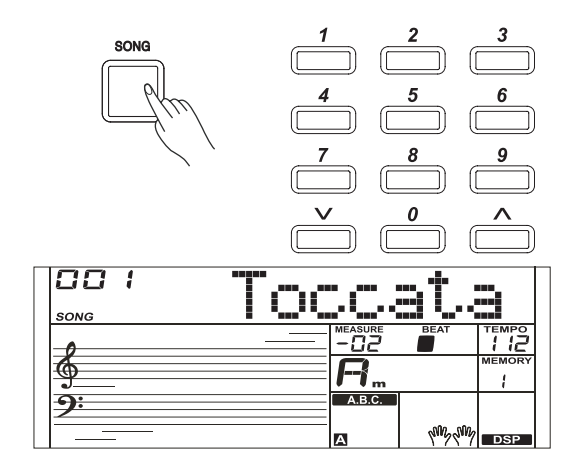

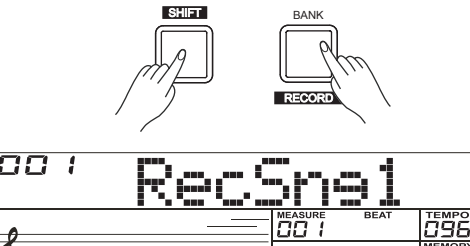

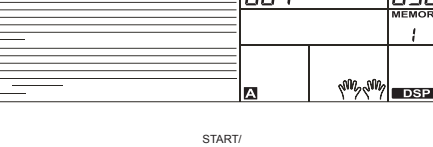

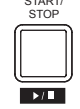

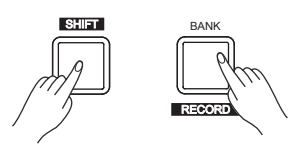

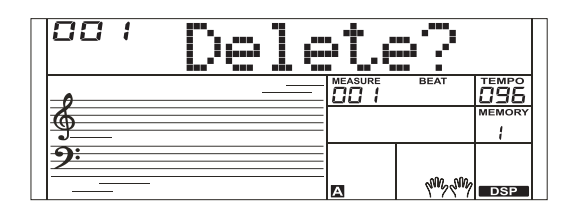

Инструмент располагает множеством встроенных тембров. Выбирайте различные тембры и играйте ими, обрабатывая пресетными эффектами. Список тембров приведен в конце данного руководства.

# Выбор тембра

При включении питания загорается пиктограмма "VOICE R1", и на ЖК-дисплей выводятся имя и номер текущего тембра. Для выбора тембра используйте колесо ввода данных, цифровые кнопки или кнопки [+/YES]/[-/NO].

#### *Замечание:*

В качестве альтернативы можно нажать на кнопку [VOICE], чтобы перейти в режим работы с тембрами. Загорится пиктограмма "VOICE R1", и на ЖК-дисплей выведется имя тембра Upper.

## Игра двумя тембрами одновременно (режим Dual)

В режиме Dual можно накладывать друг на друга два тембра для получения более насыщенного звука. Включите этот режим, чтобы можно было выбрать второй тембр "VOICE R2".

- *1.* Находясь в режиме ожидания и удерживая нажатой кнопку [SHIFT], нажмите на кнопку [DUAL] для включения режима одновременного воспроизведения двух тембров. На дисплей выведутся имя и номер тембра "VOICE R 2", и загорится индикатор "DUAL". Для выбора тембра, который будет накладываться поверх текущего, можно использовать колесо ввода данных, цифровые кнопки или кнопки [+/YES]/[-/NO]. По умолчанию на Voice R2 назначается тембр String Ensembles.
- *2.* Играйте на клавиатуре, оба тембра будут воспроизводиться одновременно. Это аналогично тому, когда два инструмента играют в унисон.
- *3.* Находясь в режиме наложения тембров и удерживая нажатой кнопку [SHIFT], нажмите на кнопку [DUAL] для выключения этого режима.

#### *Замечание:*

Если включен режим разделения клавиатуры, совмещение тембров доступно только для диапазона правой руки.

## Игра разными тембрами в левой и правой руках (режим Lower)

В этом режиме клавиатура разбивается на два диапазона, на каждый из которых назначается свой тембр. В диапазоне левой руки воспроизводится тембр "VOICE L". По умолчанию высота точки разделения клавиатуры совпадает с нотой F#3 (19), однако точку разделения можно назначить на любую ноту. Более подробно это описывается в разделе "Split Point".

- *1.* Находясь в режиме ожидания и удерживая нажатой кнопку [SHIFT], нажмите на кнопку [LOWER] для включения режима разделения клавиатуры на два диапазона. На ЖК-дисплей выведутся имя и номер тембра левой руки, а также пиктограммы "VOICE L" и "LOWER".
- *2.* Для выбора тембра левой руки используйте колесо ввода данных, цифровые кнопки или кнопки [+/YES]/[-/NO]. По умолчанию на Voice L назначается тембр String Ensembles.
- *3.* Играйте на клавиатуре двумя руками, в левой руке будет звучать один тембр, в правой ― другой.
- *4.* Находясь в режиме разделения клавиатуры на два диапазона и удерживая нажатой кнопку [SHIFT], нажмите на кнопку [LOWER] для выключения этого режима.

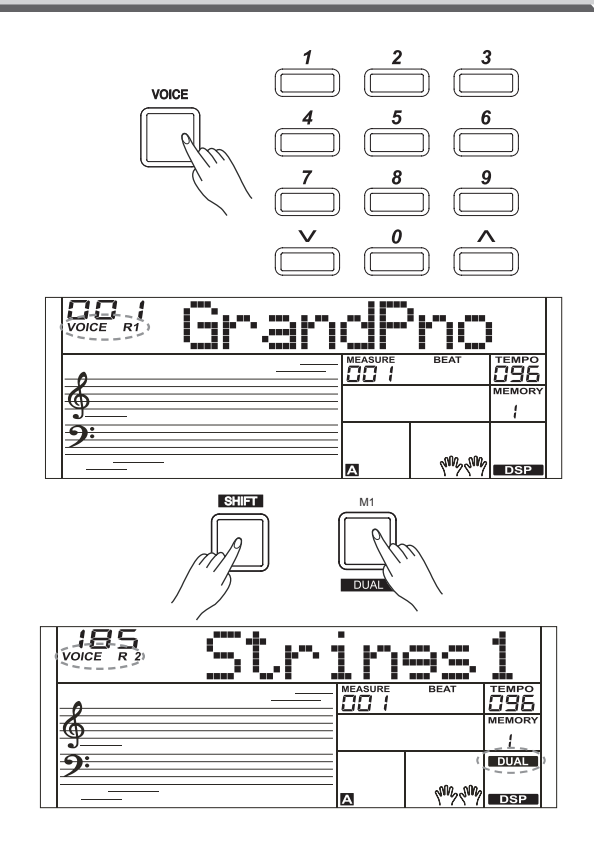

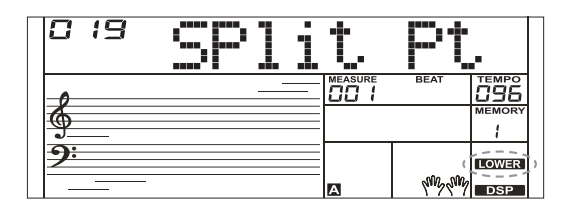

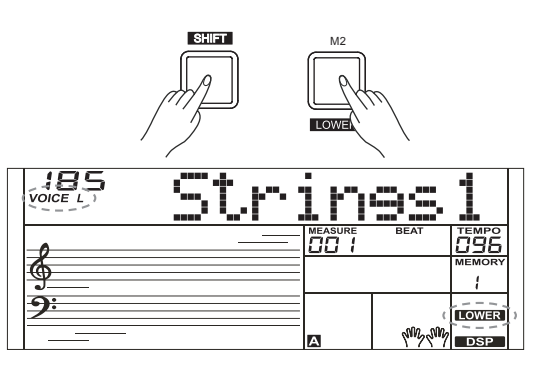

Функция автоаккомпанемента позволяет играть под полноценное сопровождение виртуальной группы музыкантов. Гармония автоаккомпанемента определяется берущимися левой рукой аккордами. При взятии нового аккорда соответствующим образом изменяется гармония аккомпанемента. Автоаккомпанемент позволяет создать ощущение игры в группе даже при сольном выступлении. Инструмент имеет множество стилей автоаккомпанемента. Поэкспериментируйте с различными стилями (см. раздел "Список стилей"), чтобы поближе познакомиться с возможностями автоаккомпанемента.

# Воспроизведение автоаккомпанемента

## (только трек ударных)

- *1.* Нажмите на кнопку [STYLE].
	- Включится режим работы со стилями. На ЖК-дисплее загорится пиктограмма "STYLE". На ЖК-дисплей выведутся имя и номер текущего стиля.
- *2.* Выберите стиль.

Для выбора стиля используйте колесо ввода данных, цифровые кнопки или кнопки [+/YES]/[-/NO].

*3.* Запустите воспроизведение стиля.

Для запуска трека ударных автоаккомпанемента нажмите на кнопку [START/STOP]. Кроме того, можно запустить воспроизведение трека ударных аккомпанемента, нажав на кнопку [SYNC START], а затем взяв любую ноту на клавиатуре инструмента.

## Воспроизведение автоаккомпанемента (все треки)

*1.* Включите автоаккомпанемент.

В режиме работы со стилями можно нажать на кнопку [CHORD], чтобы войти в режим А.В.С (автоматическая басовая гармония). Клавиатура разобьется на два диапазона. Диапазон левой руки отводится под управление гармонией. Загорится пиктограмма "A.B.C.". Теперь при взятии любой ноты в этом диапазоне (состояние синхронного старта ― Sync Start) воспроизводится аккомпанемент. Нажмите на кнопку [CHORD] еще один раз, чтобы включить "полнодиапазонный" режим управления гармонией. Загорится пиктограмма "FULL RANGE". Теперь можно брать аккорды на всем диапазоне клавиатуры несколькими пальцами.

*2.* Запустите автоаккомпанемент.

Можно нажать на кнопку [SYNC START], а затем взять аккорд в диапазоне распознавания гармонии, чтобы запустить автоаккомпанемент всех треков. При изменении аккорда соответствующим образом трансформируется и гармония аккомпанемента. Можно нажать на кнопку [SYNC/STOP], чтобы запустить автоаккомпанемент трека ударных, а затем взять аккорд в диапазоне распознавания гармонии. При этом включится автоаккомпанемент всех треков.

## Элементы аккомпанемента

Предусмотрены различные элементы автоаккомпанемента, позволяющие изменять аранжировку аккомпанемента, чтобы она наиболее полно соответствовала исполняемой пьесе. Среди них: Intro – вступление, Main (A, B) — основа, Fill (A, B) — сбивка и Ending кода. Переключаясь между этими элементами автоаккомпанемента в процессе игры, можно получать профессионально звучащую аранжировку.

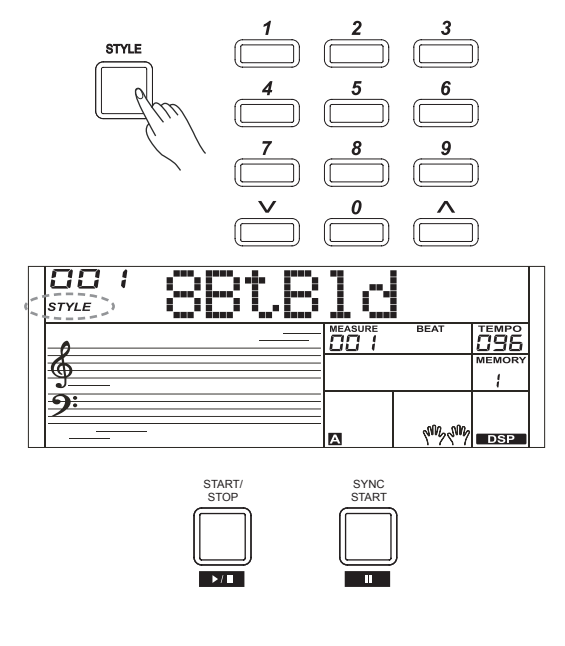

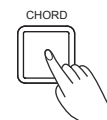

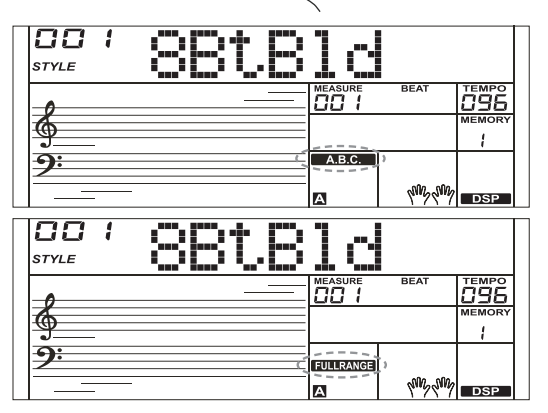

#### Элемент INTRO

С этого элемента обычно начинается пьеса. По окончании воспроизведения паттерна вступления автоматически запускается воспроизведение основного (Main) элемента аккомпанемента.

#### Элемент MAIN

Основной элемент используется главным образом для аранжировки "тела" пьесы. Он воспроизводится бесконечно до тех пор, пока не будет выбран другой элемент.

#### Элемент FILL-IN

Позволяет автоматически вставлять сбивки. По завершении сбивки возобновляется воспроизведение основного (Main А, B) элемента.

#### Элемент ENDING

Кода используется обычно для завершения пьесы. По ее окончании аккомпанемент автоматически останавливается.

#### *Замечание:*

1. Если в процессе воспроизведения стиля удерживать нажатой кнопку [FILL A]/ [FILL B], выбранная сбивка будет воспроизводиться до тех пор, пока соответствующая кнопка не будет отпущена. 2. Если при остановленном воспроизведении стиля нажать на кнопку [FILL A]/[FILL B], будет выбран соответствующий элемент MAIN. На ЖК-дисплее загорается "А" или "В".

### Воспроизведение различных элементов

#### аккомпанемента

- *1.* Нажмите на кнопку [STYLE].
- *2.* Выберите стиль с помощью колеса ввода данных или кнопок [+/ YES]/ [-/NO].
- *3.* Нажмите на кнопку [CHORD], чтобы войти в режим A.B.C. (автоматическая басовая гармония).
- *4.* Нажмите на кнопку [SYNC START].
- *5.* Нажмите на кнопку [FILL A], выберется элемент Main A.
- *6.* Нажмите на кнопку [INTRO/ENDING]. На ЖК-дисплее загорится "А", стиль готов к воспроизведению.
- *7.* При взятии аккорда левой рукой запускается воспроизведение стиля. По окончании воспроизведения вступления происходит переход к элементу Main A.
- *8.* Нажмите на кнопку [FILL В]. Автоматически запустится воспроизведение сбивки, а затем произойдет переход к элементу Main B.
- *9.* Нажмите на кнопку [INTRO/ENDING] еще один раз, произойдет переход к элементу ENDING (кода). По окончании коды аккомпанемент автоматически останавливается.

## Фейдирование

*1.* Подъем громкости

При запуске стиля с фейдом громкость увеличивается постепенно. Нажмите на кнопку [FADE] при остановленном воспроизведении стиля. Загорится пиктограмма " FADE", которая при воспроизведении стиля будет мигать.

*2.* Падение громкости

При останове стиля с фейдом его воспроизведение останавливается не сразу, а просто громкость постепенно уменьшается. Нажмите на кнопку [FADE] при запущенном воспроизведении стиля. Загорится пиктограмма "FADE -", которая при воспроизведении стиля будет мигать.

*3.* Продолжительность фейдирования По умолчанию время фейда составляет 10 секунд.

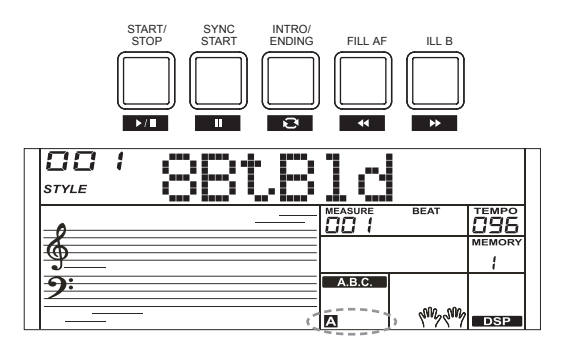

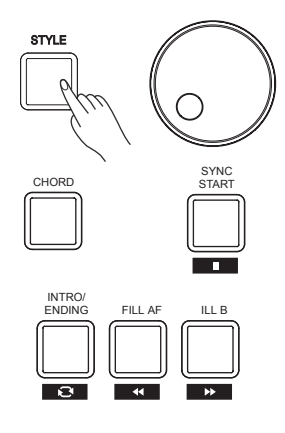

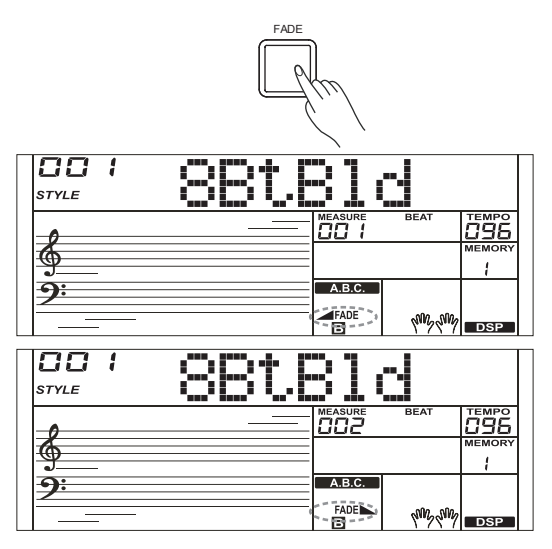

### Громкость автоаккомпанемента

Предусмотрена возможность регулировки громкости автоаккомпанемента для настройки требуемого баланса громкости между аккомпанементом и тембром.

- *1.* Удерживая нажатой кнопку [SHIFT], кнопками [ACCOMP +]/ [ACCOMP -] откорректируйте громкость аккомпанемента. Она настраивается в диапазоне 0 ― 32, текущее значение громкости аккомпанемента выводится на ЖК-дисплей.
- *2.* Удерживая нажатой кнопку [SHIFT], удерживайте нажатой кнопку [ACCOMP +] или [ACCOMP -], чтобы быстро отрегулировать громкость аккомпанемента.
- *3.* Если во время того, как на ЖК-дисплей выводится значение громкости, удерживая нажатой кнопку [SHIFT], нажать на кнопки [ACCOMP +]/ [ACCOMP -] одновременно, громкость аккомпанемента установится в нулевое значение. На ЖК-дисплей выведется "OFF Accomp". Чтобы восстановить громкость аккомпанемента, удерживай нажатой кнопку [SHIFT], нажмите на кнопки [ACCOMP +]/ [ACCOMP -] еще раз.

#### *Замечание:*

Если в течение 5 секунд не предпринимать никаких действий, автоматически происходит выход из режима настройки этого параметра.

### Аппликатура аккордов

То, как аккорды берутся левой рукой (в секции идентификации аккордов в левом диапазоне клавиатуры) и их обозначение называется "аппликатурой". Поддерживается работа аппликатур двух типов (см. ниже).

#### Основы гармонии

В музыке под аккордом понимается гармоническое созвучие из трех и более берущихся одновременно нот. Наиболее часто встречающимися и простыми являются аккорды, состоящие из трех нот ― трезвучия. Ноты трезвучия находятся друг от друга на расстоянии терций. Ступени такого аккорда, начиная с самой низкой и до верхней, называются: тоникой, терцией и квинтой.

#### Виды трезвучий

Ниже описаны основные типы трезвучий.

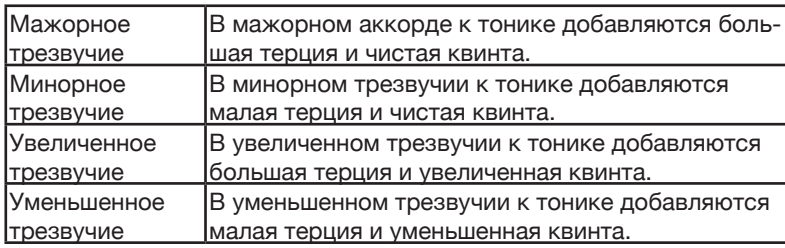

#### Обращение аккорда

Аккорд, тоника которого не является басовой нотой (то есть тоника не является самой нижней нотой аккорда), называется обращением аккорда. Если тоника расположена в басу, такой аккорд называется аккордом в основной позиции. Если в басу вместо тоники находится терция или квинта, такой аккорд называется обращением (аккорда). Ниже приведены примеры мажорного и минорного трезвучий и обращения аккорда.

#### Обозначение аккорда

Имя аккорда состоит из двух частей: тоники аккорда и типа аккорда (лада).

#### Упрощенная аппликатура

В упрощенной аппликатуре аккорд берется необязательно одним пальцем, могут использоваться и несколько. Упрощенная аппликатура позволяет удобно брать аккорды одним, двумя или тремя пальцами. Можно брать мажорный и минорный аккорды, а также септаккорд и минорный септаккорд. Подробности на картинке справа.

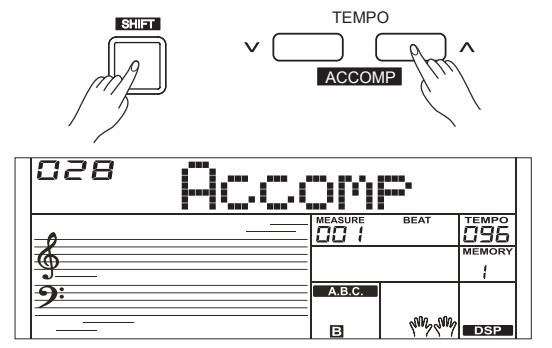

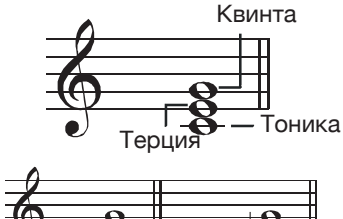

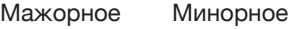

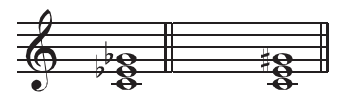

Уменьшенное Увеличенное

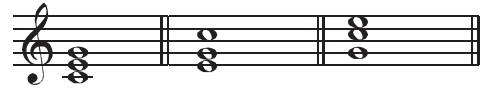

Основная пози Свястаккорд Квартсекстаккорд

Тоника аккордалп аккорда

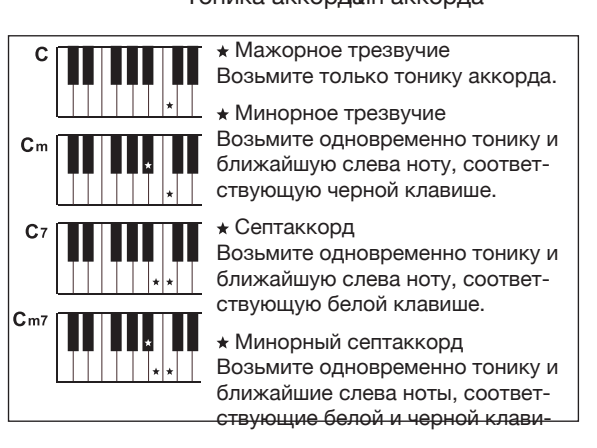

#### Стандартная аппликатура

В этом режиме аккорды берутся обычным образом. Справа описано 32 типа аккордов в тональности До мажор.

#### *Замечание:*

Если гармония распознается на всем диапазоне клавиатуры, необходимо использовать стандартную аппликатуру.

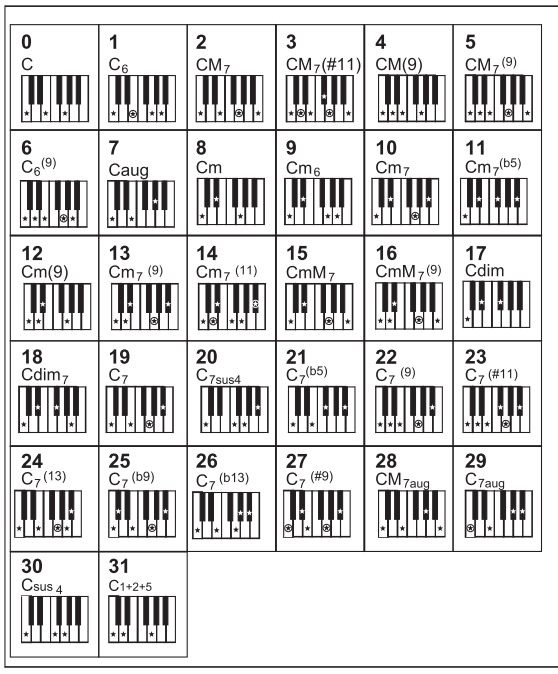

## Темп

Каждый из стилей воспроизводится в стандартном темпе, принятым по умолчанию, однако с помощью кнопок [TEMPO +]/[TEMPO -] его можно изменить.

- *1.* Для настройки темпа используйте кнопки [TEMPO +]/ [TEMPO -]. Если значение темпа мигает, его можно быстро отредактировать с помощью колеса ввода данных.
- *2.* Для сброса темпа в значение по умолчанию нажмите на кнопки [TEMPO+] и [TEMPO-] одновременно.

#### *Замечание:*

Если стиль не воспроизводится, при его смене автоматически устанавливается темп согласно темпу нового стиля. Однако, если стиль воспроизводится, при выборе нового стиля темп не меняется.

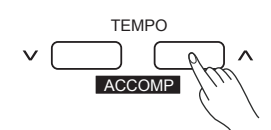

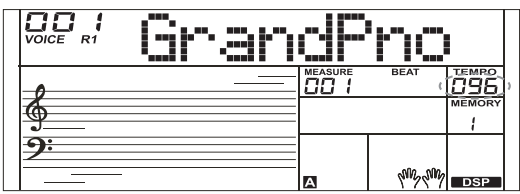

Для входа в функциональное меню нажмите на кнопку [FUNCTION], удерживая нажатой кнопку [SHIFT]. На дисплей выведется текущий параметр функционального меню. Для изменения значения текущего параметра используйте кнопки [+/YES]/ [-/NO] или колесо ввода данных.

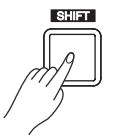

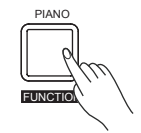

Элементы меню описаны ниже

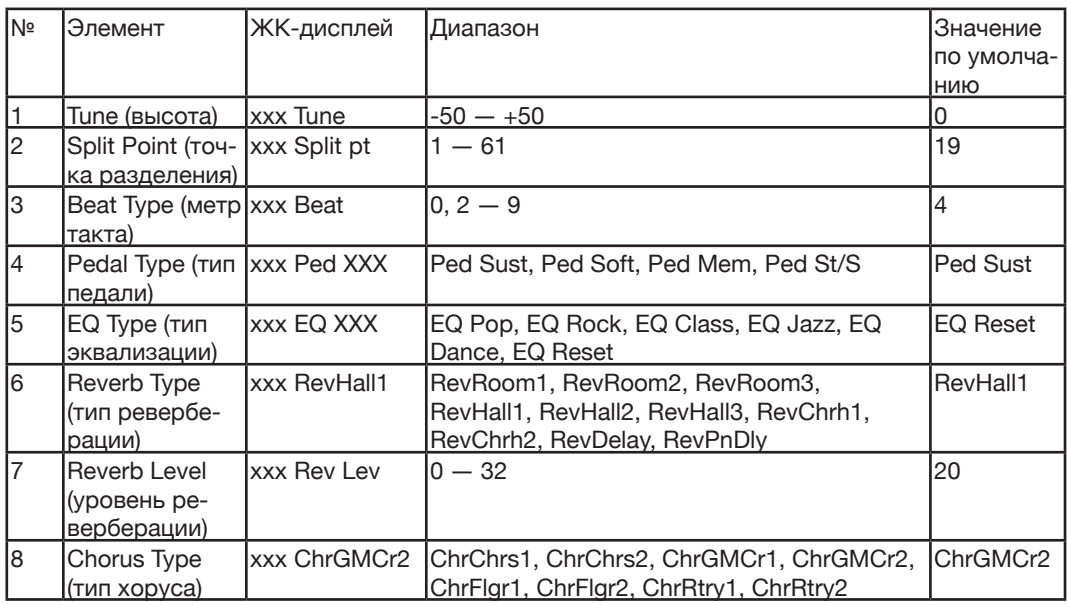

#### *Замечание:*

Если в течение 5 секунд не предпринимать никаких действий, функциональное меню закрывается.

# Tune (высота)

Позволяет определять высоту транспонирования всей клавиатуры с точностью до 2 центов.

- *1.* Для перехода в это меню нажмите несколько раз на кнопку [FUNCTION] при нажатой кнопке [SHIFT]. На дисплей выведется "xxx Tune". Настройте высоту клавиатуры с помощью кнопок [+/YES]/ [-/NO] или колеса ввода данных. Параметр изменяется в диапазоне -50 ― 50 центов.
- *2.* Для сброса высоты транспонирования клавиатуры в значение по умолчанию (0) нажмите на кнопки [+/YES] и [-/NO] одновременно. Действие этой настройки распространяется как на аккомпанемент, так и на тембр.

## Split Point (точка разделения)

Позволяет определить ноту, в которой клавиатура разбивается на два диапазона. Если функция A.B.C. включена, левый диапазон клавиатуры используется для управления гармонией автоаккомпанемента, если выключена, воспроизводит тембры LOWER.

- *1.* Для перехода в это меню нажмите несколько раз на кнопку [FUNCTION] при нажатой кнопке [SHIFT]. На дисплей выведется "xxx Split Pt". Настройте положение точки разделения клавиатуры с помощью кнопок [+/YES]/ [-/NO] или колеса ввода данных. Параметр изменяется в диапазоне 1 ― 61.
- *2.* Для сброса параметра высоты положения точки разделения клавиатуры в значение по умолчанию (19) нажмите на кнопки [+/YES] и [-/NO] одновременно.

#### *Замечание:*

Нота, определяющая положение точки разделения клавиатуры, относится к левому диапазону.

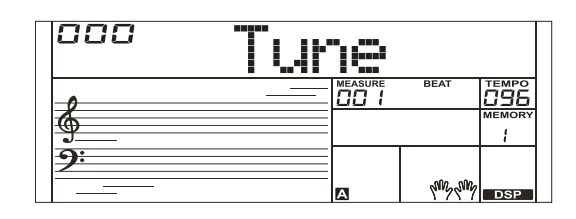

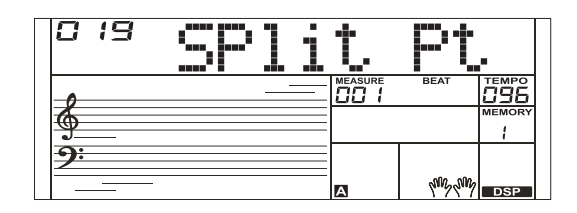

# Beat Type (метр такта)

- *1.* Для перехода в это меню нажмите несколько раз на кнопку [FUNCTION] при нажатой кнопке [SHIFT]. На дисплей выведется "xxx Beat". Выберите нужный размер такта с помощью кнопок [+/YES]/ [-/NO] или
- колеса ввода данных. Параметр может принимать значения 0, 2 ― 9 . *2.* Для сброса размера такта в значение по умолчанию (4) нажмите на кнопки [+/YES] и [-/NO] одновременно.

# Pedal Type (тип педали)

- *1.* Для перехода в это меню нажмите несколько раз на кнопку [FUNCTION] при нажатой кнопке [SHIFT]. На дисплей выведется "001 Ped Sust" . Выберите требуемый тип педали с помощью кнопок [+/YES]/ [-/ NO] или колеса ввода данных.
- *2.* Предусмотрена возможность выбора одного из 4 типов.
- *3.* Для сброса типа педали в значение по умолчанию (Sust) нажмите на кнопки [+/YES] и [-/NO] одновременно.

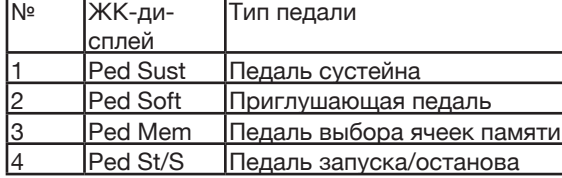

### *Замечание:*

1. При включении питания инструмент идентифицирует педаль

автоматически.

2. При включении питания инструмента не нажимайте на педаль, иначе она будет работать с точностью до обратного.

## EQ Type (тип эквализации)

*1.* Для перехода в это меню нажмите несколько раз на кнопку [FUNCTION] при нажатой кнопке [SHIFT]. На дисплей выведется "006 EQ Reset".

Выберите требуемый тип эквализации с помощью кнопок [+/YES]/ [- / NO] или колеса ввода данных.

Предусмотрена возможность выбора одного из 6 типов эквализации.

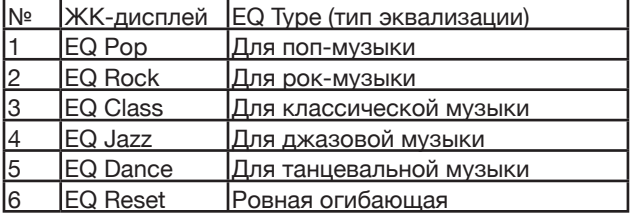

# Reverb Type (тип реверберации)

*1.* Для перехода в это меню нажмите несколько раз на кнопку [FUNCTION] при нажатой кнопке [SHIFT]. На дисплей выведется "004 RevHall1" . Выберите требуемый тип реверберации с помощью кнопок [+/YES]/ [-/NO] или колеса ввода данных. По умолчанию выбирается значение "Hall 1".

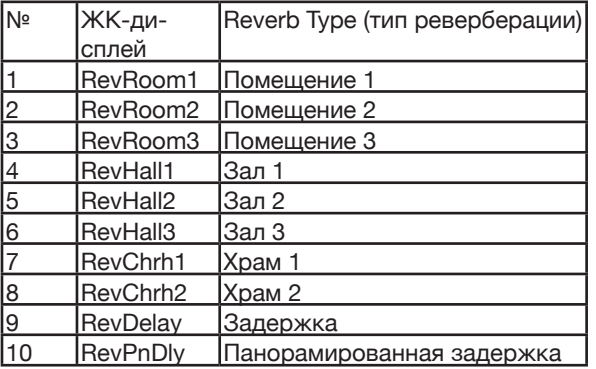

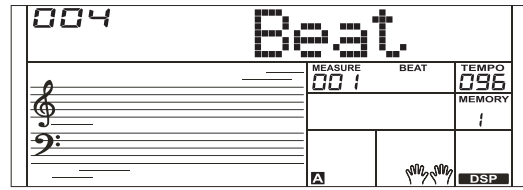

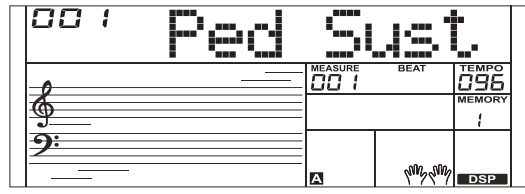

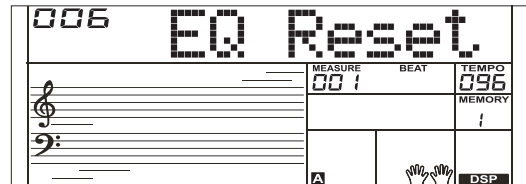

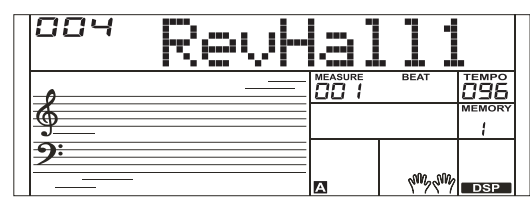

# Reverb Level (уровень реверберации)

- *1.* Для перехода в это меню нажмите несколько раз на кнопку [FUNCTION] при нажатой кнопке [SHIFT]. На дисплей выведется "xxx Rev Lev", параметр изменяется в диапазоне  $0 - 32$ . Настройте уровень реверберации с помощью кнопок [+/YES]/ [-/ NO] или колеса ввода данных.
- *2.* Для сброса параметра уровня реверберации в значение по умолчанию (20) нажмите на кнопки [+/YES] и [-/NO] одновременно.

# Chorus Type (тип хоруса)

*1.* Для перехода в это меню нажмите несколько раз на кнопку [FUNCTION] при нажатой кнопке [SHIFT]. На дисплей выведется "004 ChrGMCr". Для редактирования параметра типа хоруса используйте кнопки [+/YES] и [-/NO] или колесо ввода данных, значение по умолчанию ― GM Chorus 2).

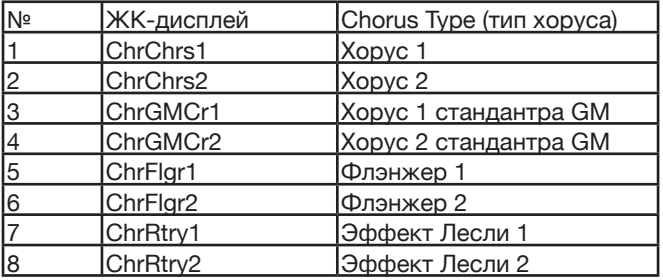

## Chorus Level (уровень хоруса)

- *1.* Для перехода в это меню нажмите несколько раз на кнопку [FUNCTION] при нажатой кнопке [SHIFT]. На дисплей выведется "xxx Chr Lev", параметр изменяется в диапазоне  $0 - 32$ . Настройте уровень хоруса с помощью кнопок [+/YES]/ [-/NO] или колеса ввода данных.
- *2.* Для сброса параметра уровня хоруса в значение по умолчанию (0) нажмите на кнопки [+/YES] и [-/NO] одновременно.

# Harmony (гармонизация)

- *1.* Для перехода в это меню нажмите несколько раз на кнопку [FUNCTION] при нажатой кнопке [SHIFT]. На дисплей выведется тип гармонизации по умолчанию ― "HrmDuet".
- *2.* Выберите требуемый тип гармонизации с помощью кнопок [+/ YES]/[-/NO] или колеса ввода данных.

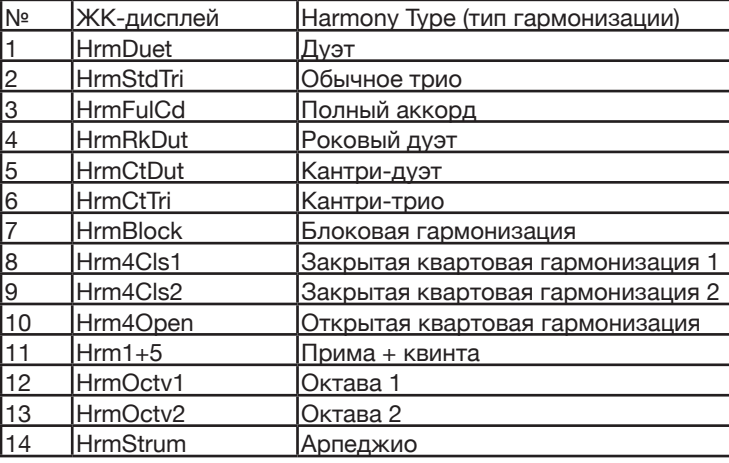

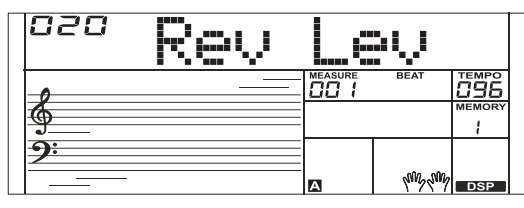

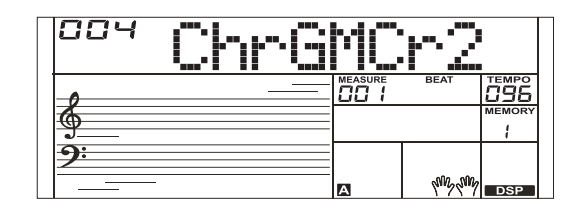

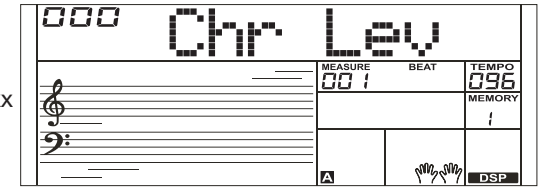

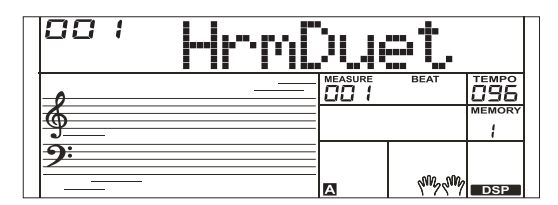

## MIDI IN/ OUT

Для перехода в это меню нажмите несколько раз на кнопку [FUNCTION] при нажатой кнопке [SHIFT]. На дисплей выведется "xxx Midi In"/ "xxx Midi Out".

- *1.* Используйте кнопки [+/YES]/ [-/NO] или колесо ввода данных для выбора канала MIDI IN (1 ― 16, ALL), по которому будут приниматься MIDI-данные. Для сброса параметра входного MIDI-канала в значение по умолчанию (ALL) нажмите на кнопки [+/YES] и [-/NO] одновременно.
- *2.* Используйте кнопки [+/YES]/ [-/NO] или колесо ввода данных для выбора канала MIDI OUT (1 ― 16, ALL), через который будут выводиться MIDI-данные. Для сброса параметра выходного MIDI-канала в значение по умолчанию (1) нажмите на кнопки [+/ YES] и [-/NO] одновременно.

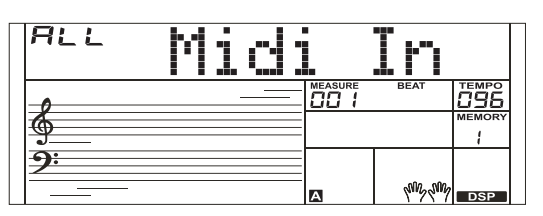

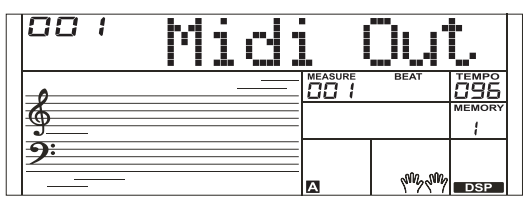

# Auto Power Off (автоматическое отключе-

### ние питания)

*1.* Для перехода в это меню нажмите несколько раз на кнопку [FUNCTION] при нажатой кнопке [SHIFT]. На дисплей выведется "xxx Power Off".

Выберите с помощью кнопок [+/YES]/ [-/NO] или колеса ввода данных время, через которое питание будет автоматически отключаться. Предусмотрено три опции: 30 minutes, 60 minutes и OFF, значение по умолчанию ― 30 minutes.

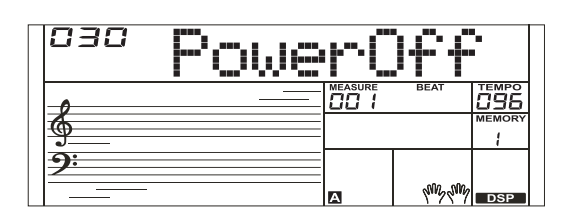

Микшер позволяет настраивать громкость треков независимо друг от друга.

- *1.* Для входа в меню микшера нажмите на кнопку [MIXER]. При первом входе в это меню после включения питания на дисплей выведется "030 Rhythm\_s", а при последующих входах показывается опция, выбранная в последний раз.
- *2.* Нажимая на кнопку [MIXER], выберите требуемую функцию. Выберите требуемое значение параметра с помощью кнопок [+/ YES]/ [-/NO] или колеса ввода данных. Элементы меню описаны ниже

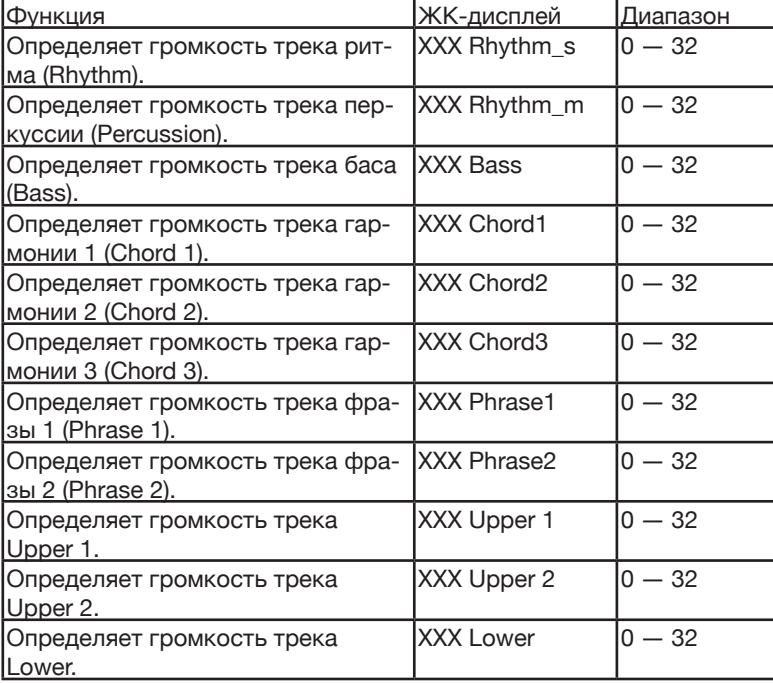

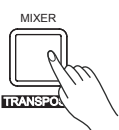

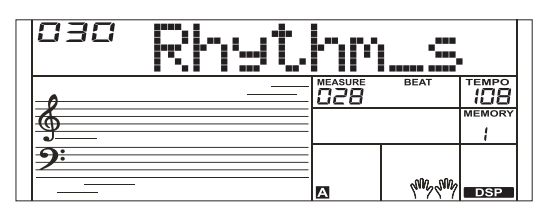

# Octave (октавное транспонирование)

- *1.* Для входа в меню октавного транспонирования нажмите на кнопку [OCTAVE], удерживая нажатой кнопку [SHIFT]. На дисплей выведется "xxx Octave". Настройте значение (-1 ― +1) параметра с помощью кнопок [+/YES]/ [-/NO] или колеса ввода данных.
- *2.* Для сброса параметра в значение по умолчанию (0) нажмите одновременно на кнопки [+/YES] и [-/NO].

# Touch (чувствительность клавиатуры)

Зависимость динамики от экспрессивности звукоизвлечения позволяет повысить выразительность игры, создать ощущение работы на акустическом инструменте.

- *1.* Для входа в меню чувствительности клавиатуры нажмите на кнопку [TOUCH], удерживая нажатой кнопку [SHIFT]. На дисплей выведется "xxx Touch".
- *2.* Настройте чувствительность с помощью кнопок [+/YES]/ [-/NO] или колеса ввода данных. По умолчанию выбирается значение 2.
- *3.* Если выбрать значение OFF, звук от скорости взятия нот не зависит.

# Метроном

Метроном задает жесткий ритм, чтобы можно было заниматься, играя в заданном темпе. Нажмите на кнопку [METRONOME] для запуска метронома. Для останова метронома нажмите еще один раз на кнопку [METRONOME]. Размер метронома устанавливается в функциональном меню.

### *Замечание:*

Если включить метроном во время воспроизведения стиля, он запускается со следующего такта.

# Сустейн

- *1.* Для включения сустейна нажмите на кнопку [SUSTAIN], удерживая нажатой кнопку [SHIFT]. При этом ноты продолжают звучать даже после их снятия.
- *2.* Для выключения сустейна нажмите еще раз на кнопку [SUSTAIN], удерживая нажатой кнопку [SHIFT].

### *Замечание:*

Для управления сустейном лучше использовать одноименную педаль. Более подробная информация приводится в описании настройки Pedal Function (тип педали).

# Колесо изменения высоты звука

Колесо изменения высоты звука можно использовать для исполнения подтяжек, когда высота звука плавно увеличивается (колесо вращается от себя) или уменьшается (колесо вращается на себя). Колесо изменения высоты звука самоцентрирующееся, то есть при его отпускании высота звука возвращается к нормальному значению. Это колесо можно использовать для имитации характерных приемов игры на гитаре, скрипке, саксофоне, эрху, суона и на других инструментах, чтобы сделать исполнение более выразительным.

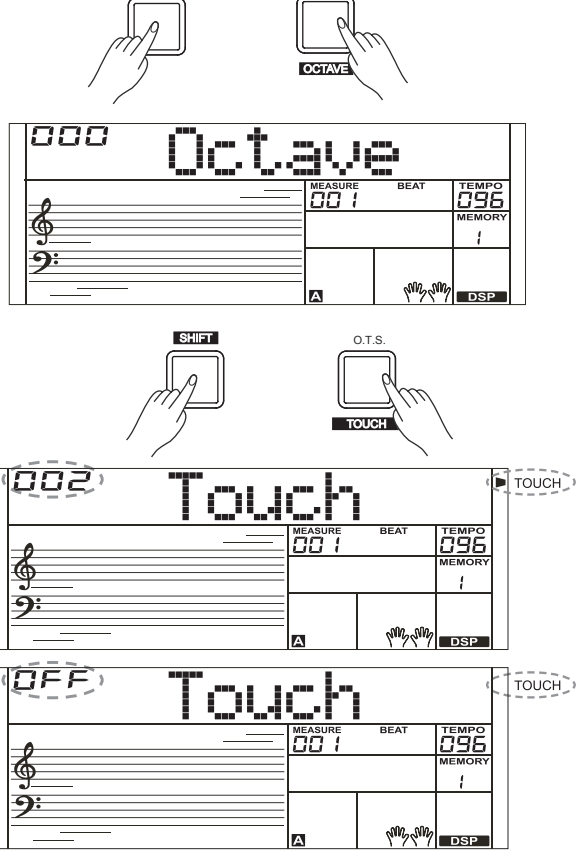

METRONOME

SHIFT

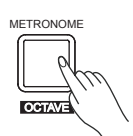

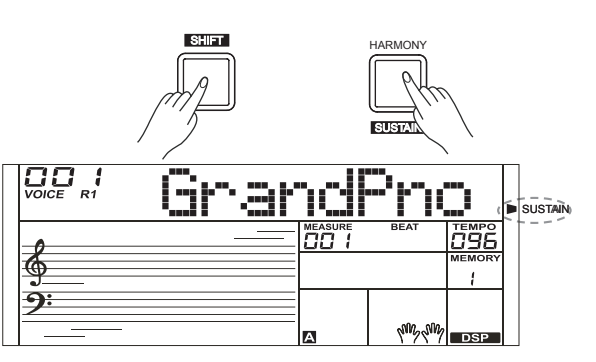

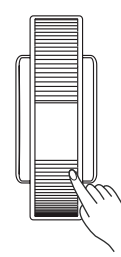

## **DSP**

Эффект DSP имитирует акустическую среду. Он позволяет сделать звук более объемным и глубоким.

- *1.* Для включения эффекта DSP нажмите на кнопку [DSP], удерживая нажатой кнопку [SHIFT]. На ЖК-дисплее появится индикатор DSP. При включении инструмента эффект DSP автоматически активируется.
- *2.* Для выключения эффекта DSP нажмите еще раз на кнопку [DSP] при нажатой кнопке [SHIFT].

# Transpose (транспонирование)

- *1.* Для входа в меню транспонирования нажмите на кнопку [TRANSPOSE], удерживая нажатой кнопку [SHIFT]. На дисплей выведется "xxx Transpos".
- **2.** Настройте значение (-12  $-$  +12) параметра с помощью кнопок [+/ YES]/ [-/NO] или колеса ввода данных.

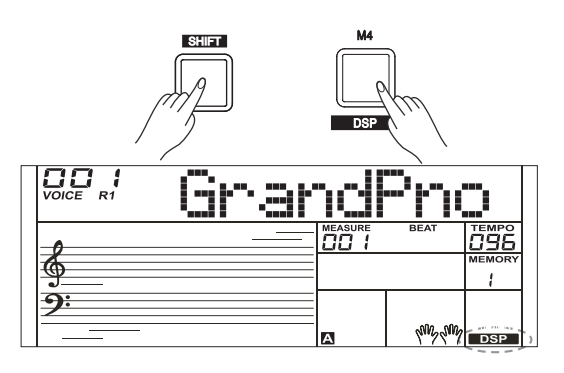

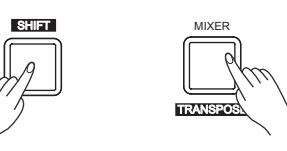

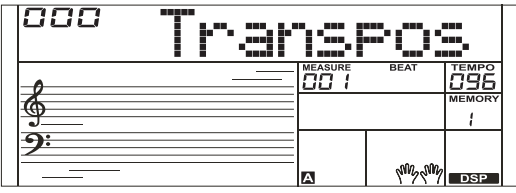

# Гармонизация

Функция гармонизации позволяет автоматически добавлять к нотам, берущимся в правой руке, гармонические интервалы, чтобы звук становился более выразительным.

- *1.* Для включения функции A.B.C. нажмите на кнопку [CHORD].
- *2.* Для включения эффекта гармонизации нажмите на кнопку [HARMONY].
- *3.* Возьмите аккорд в левом диапазоне клавиатуры.
- *4.* При взятии нот в правом диапазоне клавиатуры к ним автоматически добавляется гармонизированный интервал.

### *Замечание:*

1. В режиме Full Range fingering функция гармонизации недоступна. 2. Типы гармонизации "1+5" (прима + квинта), "Octave 1" (октава 1) и "Octave 2" (Октава 2) доступны всегда. Остальные типы гармонизации можно использовать только при включенной функции A.B.C.

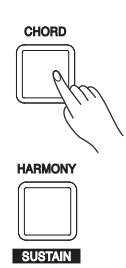

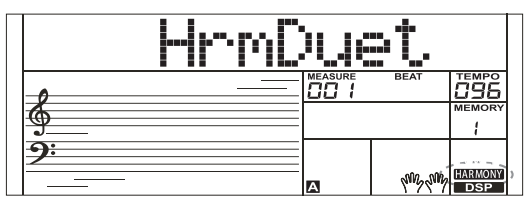

Память позволяет облегчить и повысить эффективность использования инструмента. Можно сохранять настройки регуляторов панели и мгновенно их вызывать с помощью нажатия всего на одну кнопку.

### Сохранение настроек регуляторов панели

- *1.* Имеется 8 банков по 4 ячейки (М1 ― М4) в каждом.
- *2.* Удерживая нажатой кнопку [STORE], нажмите на одну из кнопок [M1] ― [M4]. Обратите внимание, прежние данные выбранной ячейки памяти будут перезаписаны.
- *3.* Ниже перечислены настройки, которые можно сохранить в память.

Тембр: основной тембр, накладываемый тембр, тембр левой руки, эффект DSP, настройки микшера.

Аккомпанемент: стиль, темп, состояние (вкл./выкл.) аккомпанемента.

Некоторые параметры функционального меню.

# Вызов сохраненных настроек регулято-

## ров панели

*1.* Нажмите на одну из кнопок [M1] ― [M4]. Например, если нажать на кнопку [M2], будут вызваны установки ячейки памяти 2 банка 1.

### *Замечание:*

Если включена функция One Touch Setting (вызов настроек в одно касание), данные из памяти вызвать невозможно.

# Выбор банка памяти

- *1.* Нажмите на кнопку [BANK], на ЖК-дисплей выведется "00X Mem Bank".
- *2.* Нажав несколько раз на кнопку [BANK], выберите требуемый банк (1 - 8).

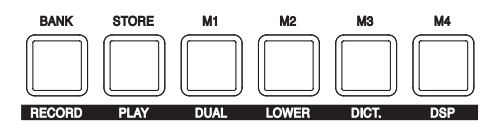

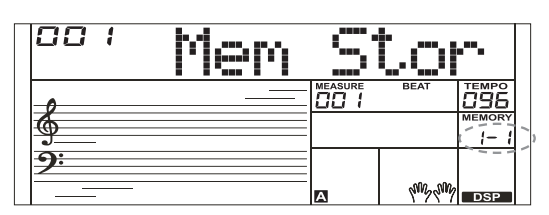

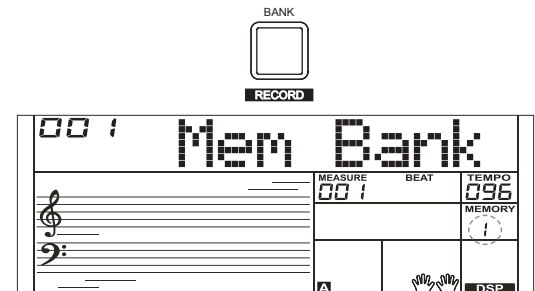

Если функция One Touch Setting включена, можно в одно касание вызвать все настройки автоаккомпанемента, включая тембр и цифровые эффекты.

*1.* Нажмите на кнопку [O.T.S.], чтобы включить функцию One Touch Setting для текущего стиля. На ЖК-дисплей выведется "O.T.S.". Нажмите на одну из кнопок One Touch Setting [M1] ― [M4]. Теперь можно мгновенно вызывать настройки (тембр, эффекты и т.д.), соответствующие выбранному стилю.

В режиме O.T.S. включается автоаккомпанемент, а функции разделения клавиатуры на диапазоны и наложения тембров отключаются.

*2.* Нажмите на кнопку [O.T.S.], чтобы выключить функцию One Touch Setting. Автоматически активируются установки из ячейки памяти.

На ЖК-дисплей выведется "MEMORY".

*3.* Список параметров One Touch Setting: Voice (Volume, Pan, Octave) ― тембр (громкость, панорама, октавное транспонирование) Dual (Volume, Pan, Octave) ― наложение тембров (громкость, панорама, октавное транспонирование) Left Hand (Volume, Pan, Octave) ― левая рука (громкость, панорама, октавное транспонирование)

# Запись

Функция записи позволяет записывать игру на инструменте в реальном времени и сохранять ее в память, как это происходит при использовании записывающих устройств. Записанный материал затем можно воспроизводить.

#### Подготовка к записи

- *1.* Прежде чем приступать к записи, необходимо выбрать пользовательскую пьесу, которая будет записываться.
- *2.* Для выбора пользовательской пьесы, удерживая нажатой кнопку [SHIFT], нажмите на кнопку [RECORD], загорится пиктограмма"REC". Если выбрать пользовательскую пьесу, которая данных не содержит, на ЖК-дисплей выведется "XXX NoFileX", если данные уже есть, на ЖК-дисплей выведется "XXX RecSngX", например "001 RecSng1". Для выбора пользовательской пьесы используйте кнопки [+/YES]/ [-/NO] или колесо ввода данных.
- *3.* Для входа в режим готовности к записи, удерживая нажатой кнопку [SHIFT], нажмите на кнопку [RECORD], пиктограмма REC начнет мигать. Теперь можно настроить параметры, например выбрать тембр, стиль и т.д.
- *4.* Для выхода из режима записи, находясь в режиме готовности к записи и удерживая нажатой кнопку [SHIFT], нажмите на кнопку [RECORD].

#### *Замечание:*

При записи старые данные выбранной пользовательской пьесы перезаписываются новыми.

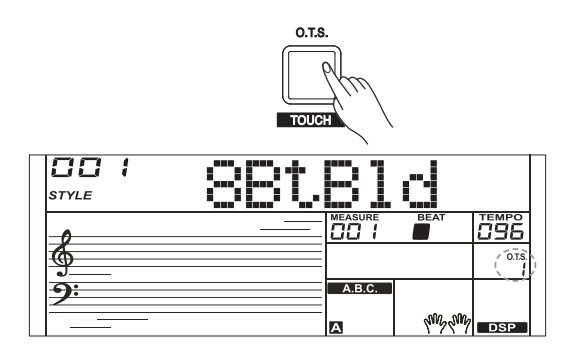

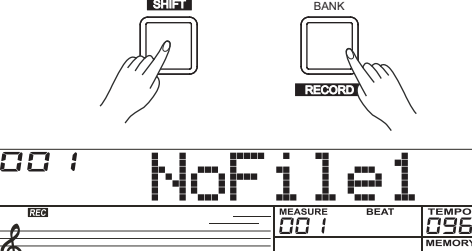

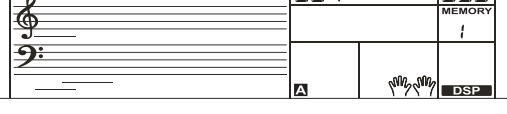

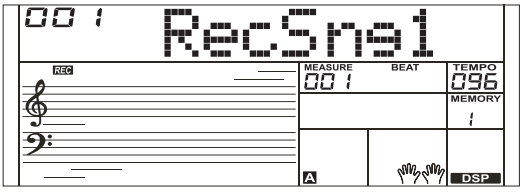

## Запуск записи

- *1.* Для запуска записи нажмите на кнопку [START/STOP], находясь в режиме готовности к записи. На ЖК-дисплее начнут мигать пиктограммы долей и запустится отсчет. Для останова воспроизведения стиля нажмите на кнопку [STAR/ STOP].
- *2.* Или можно стартовать запись, начав играть на клавиатуре. Если функция A.B.C. включена, при взятии ноты в диапазоне левой руки запускается автоаккомпанемент. Если функция A.B.C. выключена, для запуска автоаккомпанемента нажмите два раза на кнопку [START/ STOP].
- *3.* В режиме записи кнопка [SYNC START] не работает.

## Останов записи

Останов записи вручную Чтобы остановить запись, удерживая нажатой кнопку [SHIFT], нажмите на кнопку [RECORD]. Пиктограммы "REC", отсчета долей и записи погаснут.

#### Автоматический останов записи

- *1.* Если в процессе записи заканчивается свободная память, запись автоматически останавливается, а ее результаты ― записываются.
- *2.* При записи автоаккомпанемента запись автоматически останавливается, когда останавливается ритм.

# Воспроизведение записанного материа-

### ла

- *1.* Чтобы перейти к интерфейсу выбора, находясь в режиме ожидания, удерживая нажатой кнопку [SHIFT], нажмите на кнопку [PLAY]. Если выбрать пользовательскую пьесу, которая данных не содержит, на ЖК-дисплей выведется "XXX NoFileX", если данные уже есть, на ЖК-дисплей выведется "XXX PlySngX", например "001 PlySng1". Для выбора пользовательской пьесы, которую необходимо воспроизвести, используйте кнопки [+/YES]/ [-/NO] или колесо ввода данных.
- *2.* Удерживая нажатой кнопку [SHIFT], нажмите на кнопку [PLAY], чтобы воспроизвести пользовательскую пьесу.
- *3.* Для останова воспроизведения, удерживая нажатой кнопку [SHIFT], нажмите на кнопку [PLAY].

# Удаление записи

- *1.* Для удаления всех пользовательских пьес включите питание при нажатых кнопках [RECORD] и [PLAY].
- *2.* Если в режиме воспроизведения записанной пьесы, удерживая нажатой кнопку [SHIFT], нажать на кнопку [RECORD], на ЖК-дисплей выведется "Delete?". Для удаления пользовательской пьесы нажмите на кнопку [+/YES], для отмены операции ― на кнопку [-/NO].

### *Замечание:*

При отключении питания сохраненные пользовательские пьесы не пропадают.

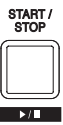

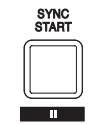

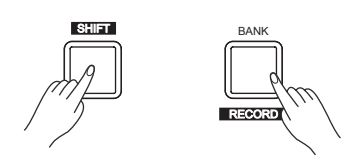

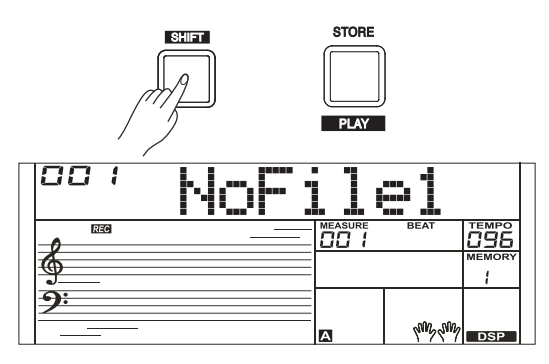

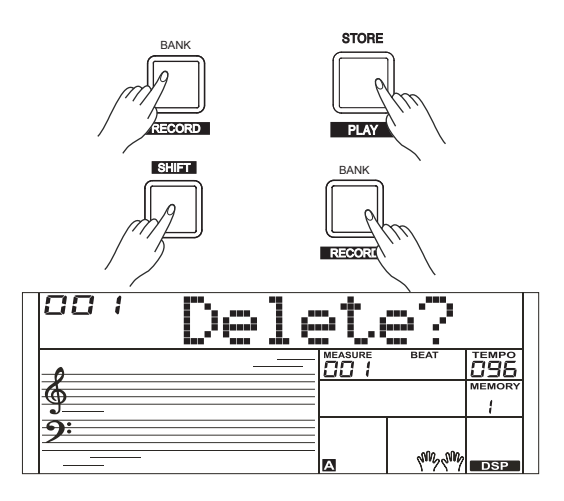

В памяти инструмента хранится несколько демонстрационных пьес. Список демопьес приведен в конце руководства.

*1.* Нажмите на кнопку [DEMO], загорится пиктограмма DEMO, и все демопьесы

начнут воспроизводиться в цикле.

*2.* Для выбора другой демопьесы используйте кнопки [+/YES]/ [-/ NO] или колесо ввода данных.

Нажмите на кнопку [DEMO] или [START/STOP] для останова воспроизведения и выхода из режима работы с демопьесами.

#### *Замечание:*

В режиме работы с демопьесами все кнопки и клавиши, за исключением кнопок [DEMO], [START/STOP], [+/YES], [-/NO], [TEMPO +] [TEMPO -], колеса ввода данных, регулятора [VOLUME] и выключателя питания, недоступны.

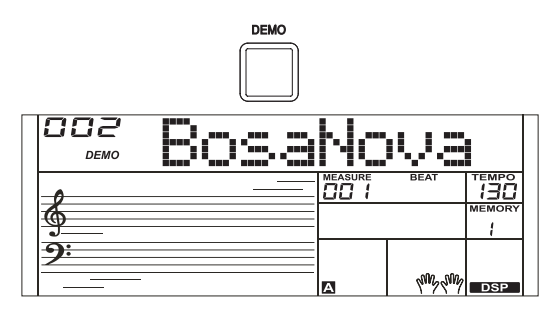

# Фортепианный режим

Этот режим предназначен для мгновенной настройки на игру в фортепианном стиле.

- *1.* Включение/выключение этого режима производится с помощью кнопки [PIANO].
- *2.* В фортепианном режиме управление аккомпанементом происходит так же, как и в других режимах. Аккомпанемент состоит только из партии ритма.

#### *Замечание:*

В фортепианном режиме доступны меню микшера и функциональное. В фортепианном режиме функция A.B.C. автоматически выключается.

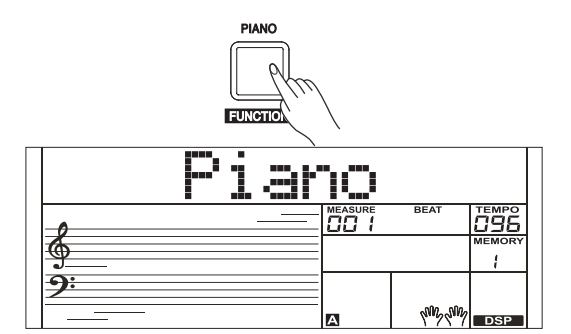

В памяти инструмента хранится множество пьес, которые можно выбирать с помощью кнопок [+/YES]/ [-/NO] и колеса ввода данных. В режиме обучения эти пьесы можно разучивать.

## Прослушивание пьес

- *1.* Нажмите на кнопку [SONG] для перехода в режим работы с пьесами. В нем все пьесы воспроизводятся циклически.
- *2.* Кнопками [+/YES]/[-/NO] выберите нужную пьесу.
- *3.* Для останова пьесы нажмите на кнопку [SONG] или [START/ STOP]. Если пьеса остановлена, при нажатии на кнопку [START/STOP] запускается ее циклическое воспроизведение.
- *4.* Для выхода из режима работы с пьесами нажмите на кнопку [STYLE] или [VOICE] при остановленной пьесе.

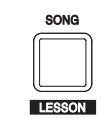

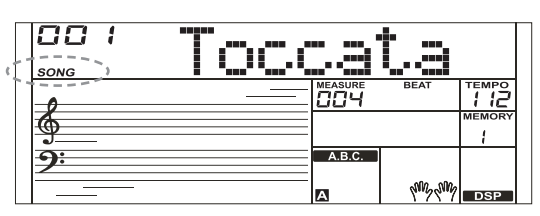

## Управление пьесами

- *1.* Предварительный отсчет Перед запуском воспроизведения пьесы запускается обратный
	- отсчет. Воспроизведение стартует с доли 1.
- *2.* Быстрая перемотка и пауза

Если пьеса воспроизводится:

Для перемотки в прямом направлении нажмите на кнопку [ $\rightarrow$ ]. Для перемотки в обратном направлении нажмите на кнопку [ • ]. Для постановки на паузу нажмите на кнопку [  $\parallel$  ], для возобновления воспроизведения нажмите на эту кнопку еще один раз.

*3.* Зацикливание фрагмента пьесы

Нажмите во время воспроизведения пьесы на кнопку  $\lceil \alpha \rceil$ , чтобы определить начало зацикленного фрагмента, для определения его окончания нажмите на эту кнопку еще один раз. Для выхода из цикла и возврата в режим воспроизведения пьесы нажмите на эту кнопку в процессе зацикленного воспроизведения фрагмента.

## Режим разучивания пьес

Для управления режимом разучивания используются кнопки: [SHIFT] + [LESSON], [SHIFT] + [L], [SHIFT] + [R] и [SHIFT] + [L] + [R].

*1.* Вход в режим разучивания пьес

При остановленной пьесе нажмите на кнопку [LESSON], удерживая нажатой кнопку [SHIFT].

*2.* Выберите партию (левая или правая рука), которую будете разучивать.

Все пьесы можно разучивать, используя один из трех режимов: отработка точности взятия ноты во времени, отработка взятия правильных нот и отработка двух этих критериев одновременно. Выставляемые оценки позволяют следить за прогрессом обучения.

Для выбора урока используйте комбинации кнопок [SHIFT] + [L],  $[SHIFT] + [R]$  или  $[SHIFT] + [L] + [R]$ . Кроме того, автоматически выбирается соответствующее упражнение для правой руки.

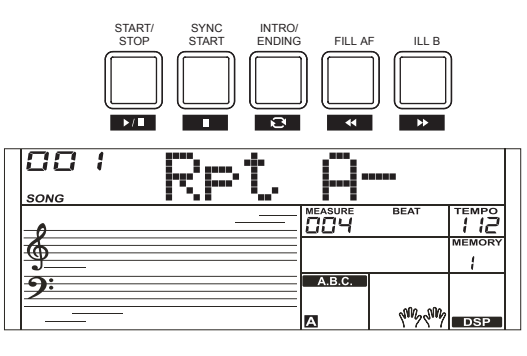

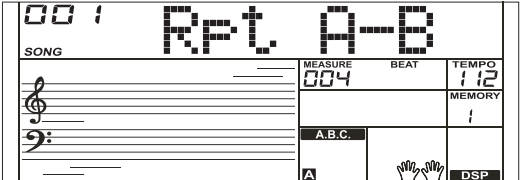

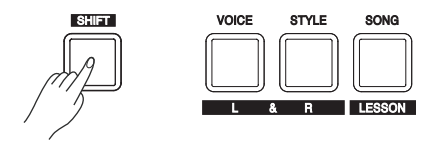

#### *Замечание:*

1. Для разных пьес могут использоваться различные упражнения для левой руки. Если выбрать пьесу с ритмом, в левой руке берутся аккорда, если пьесу фортепианного типа, левая рука ведет мелодию. Для некоторых пьес формата MIDI разучивание партии левой руки не предусмотрено.

2. В процессе воспроизведения пьесы изменить режим разучивания невозможно. По окончании пьесы автоматически выставляется оценка. Если же прервать занятие до его завершения, оценка не выставляется.

3. В процессе воспроизведения пьесы на ЖК-дисплей выводятся нотный стан и аккорды, благодаря чему можно отслеживать положение нот.

#### Lesson 1 ― точность взятия нот во времени

При остановленной пьесе нажмите на кнопку [LESSON], удерживая нажатой кнопку [SHIFT], чтобы войти в режим разучивания. На ЖК-дисплей выведется пиктограмма "LESSON 1". В режиме Lesson 1 необходимо брать ноты в нужные моменты врвмени. Если в нужный момент взять любую из нот, воспроизводится нота нужной высоты.

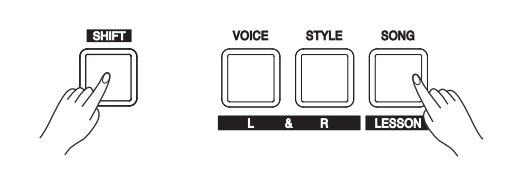

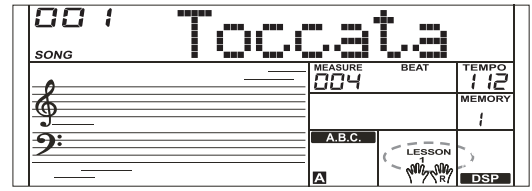

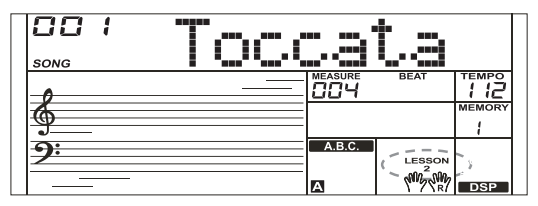

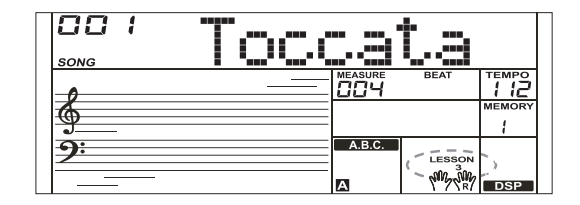

#### Lesson 2 ― взятие нот нужной высоты

Нажмите одновременно на кнопки [SHIFT] + [LESSON] еще один раз, чтобы включить режим Lesson 2. На ЖК-дисплей выведется пиктограмма "LESSON 2". В режиме Lesson 2 необходимо брать ноты нужной высоты. Процесс продолжается только в том случае, если берется нота, которая выводится на ЖК-дисплей, в противном случае пьеса останавливается и переводится в режим ожидания.

#### Lesson 3 ― полноценное исполнение

Нажмите одновременно на кнопки [SHIFT] + [LESSON] третий раз, чтобы включить режим Lesson 3. Или же можно несколько раз нажать на кнопку [LESSON], когда воспроизведение пьесы остановится. На ЖК-дисплей выведется пиктограмма "LESSON 3". В режиме Lesson 3 необходимо брать корректные ноты в нужные моменты времени.

#### Функция оценки игры

Ниже описана система оценок, выставляемых в режимах Lesson  $1 - 3.$ 

- 1 класс ― Замечательно
- 2 класс ― Очень хорошо
- 3 класс ― Хорошо

Если вы знаете название аккорда, но не знаете, как его взять, можно воспользоваться функцией Chord Dictionary. Она позволяет разучивать аккорды и тренировать их взятие.

# DICT 1 (режим разучивания аккордов)

Для входа в меню DICT 1 нажмите на кнопку [DICT.], удерживая нажатой кнопку [SHIFT].

На ЖК-дисплей выведется "Dict 1" и автоматически включится функция A.B.C. В режиме DICT 1 ноты C4 ― B5 используются для выбора типа аккорда (Chord Type), а ноты C6 ― B6 для выбора его тоники (Chord Root). После того как выбранные значения типа и тоники аккорда (Chord Type и Chord Root) будут подтверждены, на дисплей выведутся составляющие аккорд ноты. Если взять в левом диапазоне клавиатуры корректные ноты, раздастся звуковой сигнал.

## DICT 2 (режим тестирования взятия аккордов)

Для входа в меню DICT 2, находясь в режиме DICT 1, нажмите на кнопку [DICT.], удерживая нажатой кнопку [SHIFT].

Режим DICT 2 предназначен для проверки, насколько хорошо вы усвоили правила построения аккордов. В нем на ЖК-дисплей в случайном порядке выводятся названия различных аккордов. Если в течение трех секунд не взять этот аккорд, на ЖК-дисплей выведутся входящие в него ноты. Если правильно взять требуемый аккорд, через несколько секунд на дисплей выведется название другого.

# Выход из режима Chord Dictionary (справочник аккордов)

Для выхода из режима справочника аккордов, находясь в режиме DICT 2, нажмите на кнопку [DICT.], удерживая нажатой кнопку [SHIFT].

Ниже описаны 24 типа аккордов, имеющихся в справочнике аккордов.

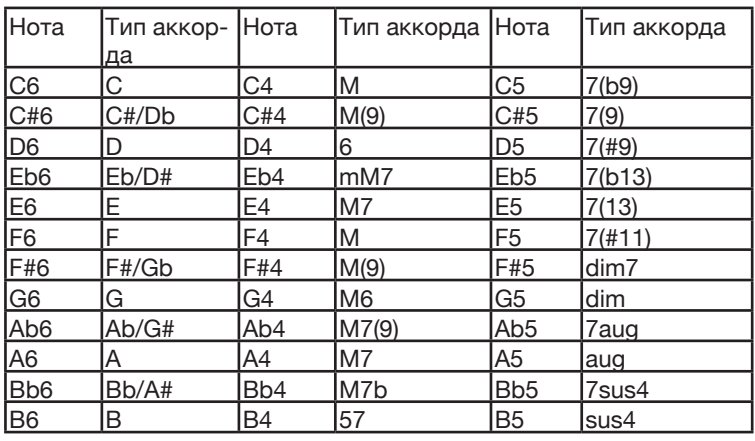

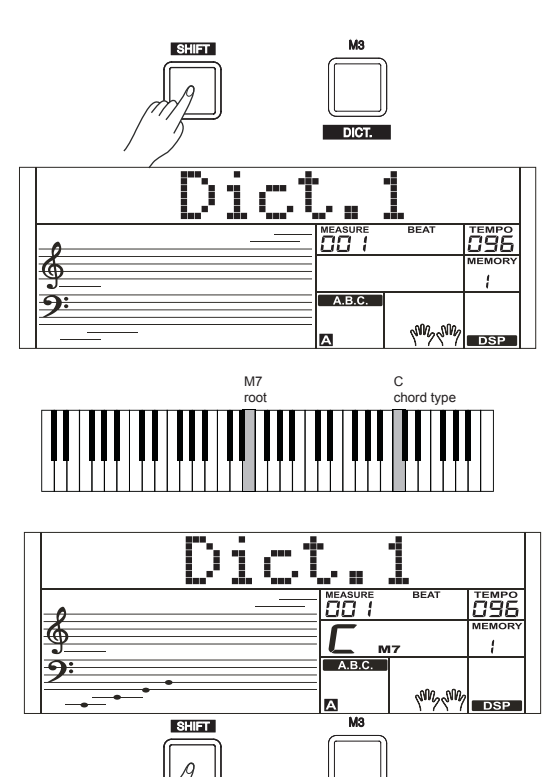

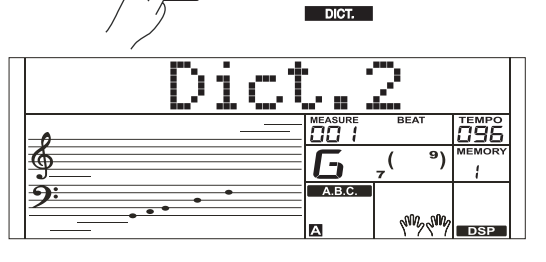

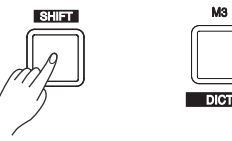

# Использование педали

Использование педали позволяет повысить экспрессивность игры, сделать ее более естественной.

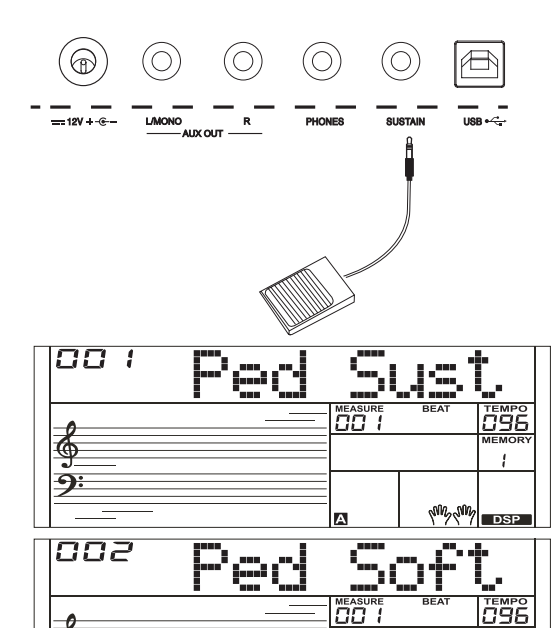

## педали)".

Функциональное назначение педали

#### 1. Педаль сустейна

В этом случае педаль выполняет функцию демпферной педали акустического фортепиано, позволяя продлевать звучание нот после их снятия.

Более подробная информация приведена в разделе "Pedal Type (тип

Для включения сустейна нажмите на педаль. Для отключения сустейна отпустите педаль.

#### 2. Приглушающая педаль

В этом случае при нажатии на педаль ноты звучат более мягко.

#### 3. Педаль выбора ячеек памяти

В этом случае при первом нажатии на педаль выбирается ячейка памяти М1, при втором ― ячейка памяти М2 и т.д. Замечание:

Если в выбранной ячейке памяти имеются настройки назначения на педаль функции, они игнорируются.

#### 4. Педаль запуска/остановки стиля

Если на педаль назначена эта функция, при нажатии на нее происходит запуск/останов аккомпанемента.

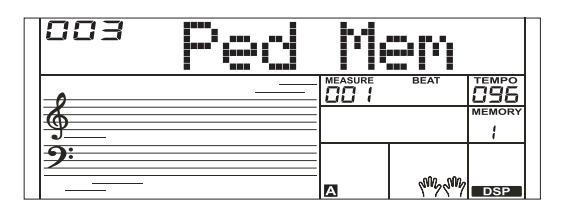

y

⊕

ച

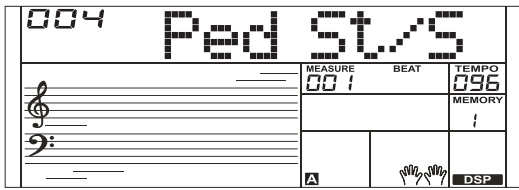

MIDI-функционал позволяет расширить возможности управления и игры на инструменте. В этом разделе рассказывается о том, что такое система MIDI, какой у нее потенциал, и как ее можно исполь зовать при работе с данным инструментом.

# Понятие MIDI

- 1. MIDI (аббревиатура Musical Instrument Digital Interface цифровой интерфейс музыкальных инструментов) используется для об мена информацией между электронными музыкальными инстру ментами, компьютерами и другим аналогичным оборудованием. С помощью MIDI-сообщений можно передавать различную информацию, такую как высота и скорость взятия ноты, управ лять параметрами, например громкостью, вибрато, панорамой, выбирать тембры и т.д.
- *2.* При игре на инструменте он в реальном времени генерирует соответствующие сообщения и передает их по MIDI на внешнее MIDI-оборудование. Кроме того, инструмент может принимать MIDI-сообщения и генерировать на их основе звук.

#### *Замечание:*

Инструмент оборудован разъемом USB(DEVICE), который можно подключить к компьютеру и обмениваться с ним MIDI-данными. К другим инструментам этот разъем не подключается, если только они не оборудованы соответствующим портом USB.

# Применение MIDI

#### *1.* Генератор звука

Данный инструмент может принимать MIDI-данные от компью тера и соответствующим образом реагировать на них, например выбирать каналы, тембры, включать эффекты, воспроизводить звук и т.д. Более подробная информация о MIDI-функционале инструмента приведена в разделе "Таблица MIDI-функций".

#### *2.* MIDI-клавиатура

При игре на клавиатуре инструмента, выборе тембров или вклю чении/выключении эффектов DSP генерируются соответствую щие MIDI-сообщения, которые передаются на внешнее MIDI-обо рудование, например компьютер, и которые могут быть записаны (при использовании аккомпанемента записывается только игра на клавиатуре). Записанные данные можно отредактировать в компьютере, например изменить канал или тембр, добавить эф фект DSP и т.д. Записанные таким образом MIDI-данные можно воспроизвести с помощью данного инструмента или другого устройства, например звуковой карты. Можно играть на инстру менте и одновременно воспроизводить MIDI-данные. Более под робная информация о MIDI-функционале инструмента приведена в разделе "Таблица MIDI-функций".

#### *3.* Настройка MIDI-оборудования

Для использования порта USB данного инструмента необходимо должным образом настроить ПО, установленное в компьютер. Например, установите в компьютер Cakewalk Pro Audio MIDI, работающий под ОС WINDOWS XP. Откройте Cakewalk Pro Audio MIDI.

В раскрывающемся меню слева настройте USB AUDIO DEVICE либо на MIDI Input, либо на MIDI Output справа, затем щелкните по "ОК".

Или же можно выбрать MIDI-оборудование в меню TOOLS MIDI DEVICES ПО Cakewalk. Аналогичные настройки производятся и в другом похожем ПО.

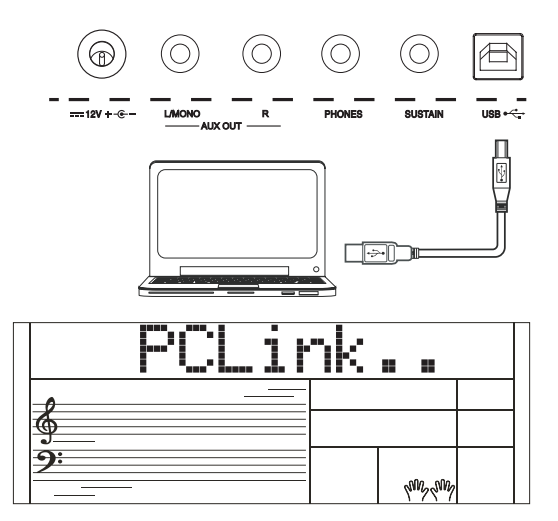

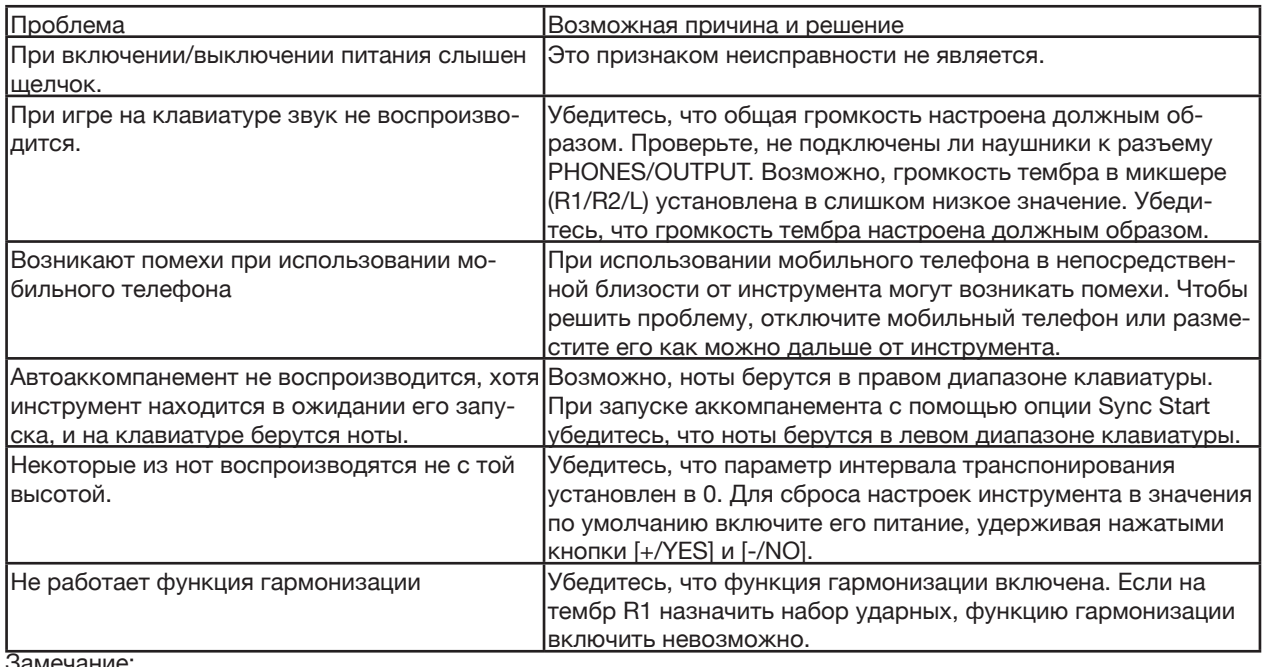

Замечание:

В случае обнаружения неисправности, которую устранить не удается, обратитесь к поставщику товара или в

# Технические характеристики

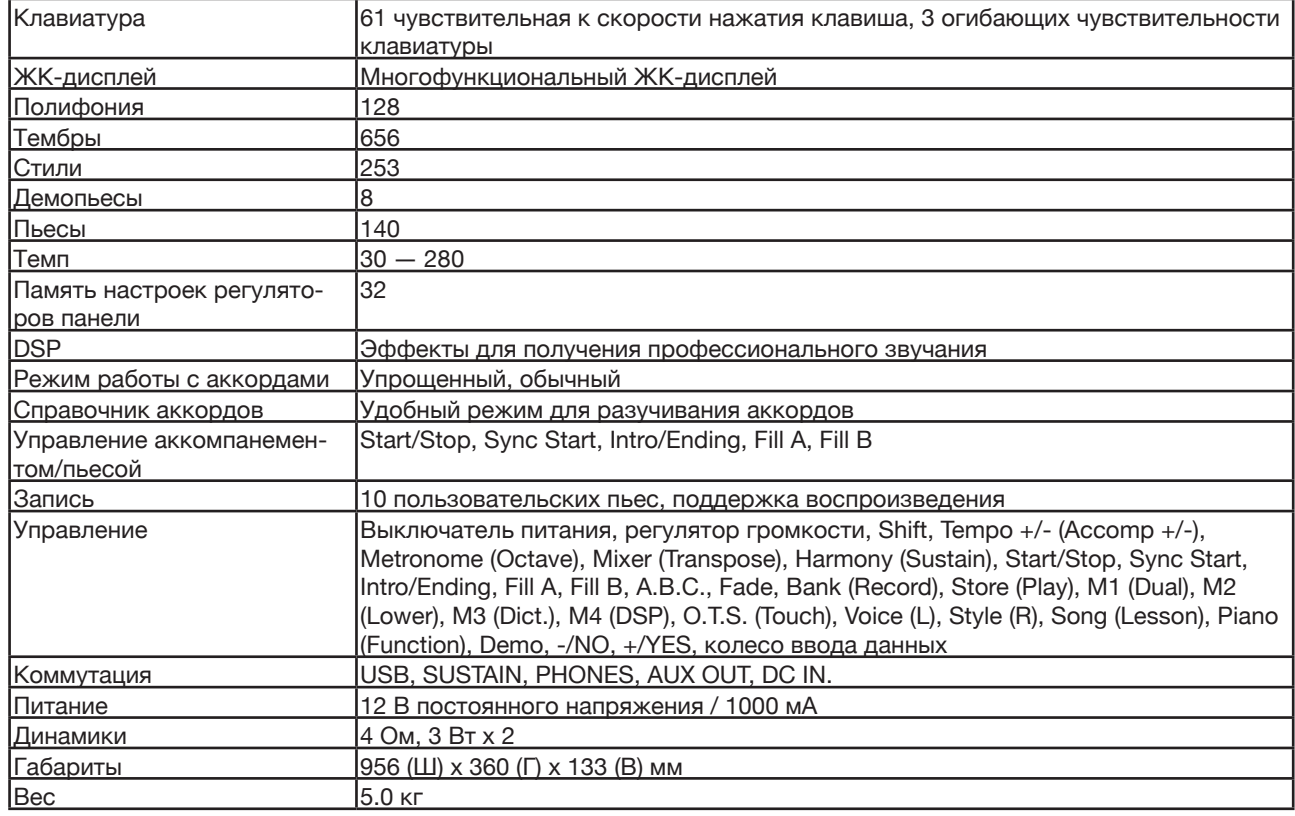

# Список тембров

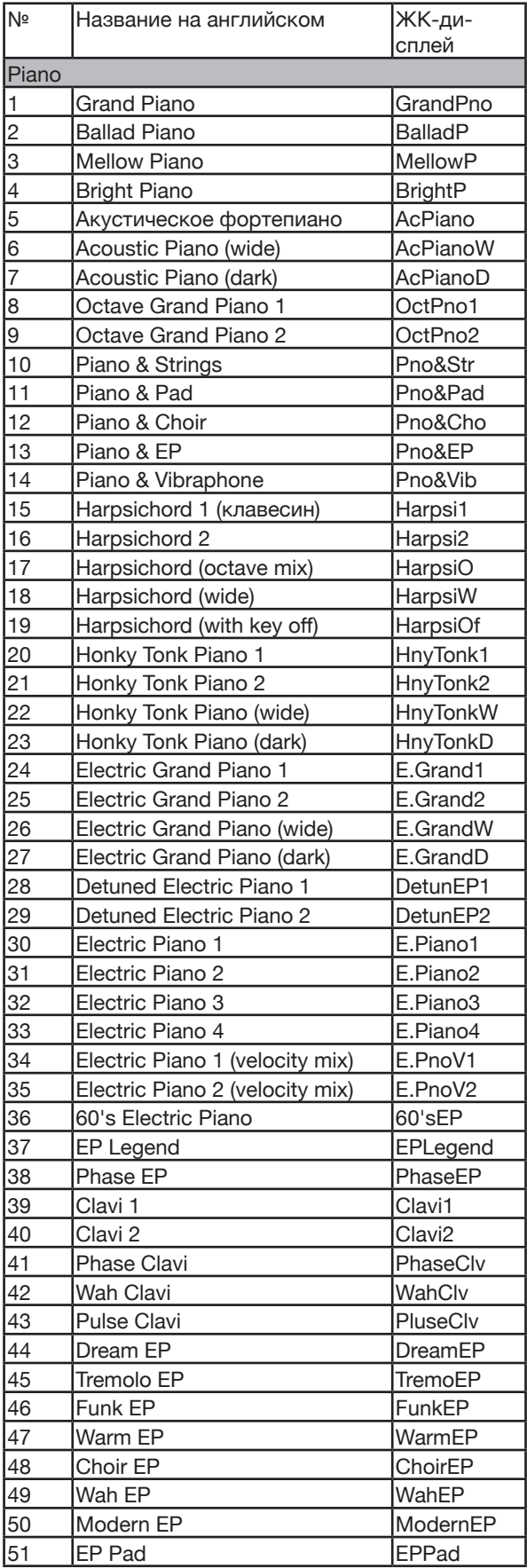

![](_page_32_Picture_750.jpeg)

![](_page_33_Picture_754.jpeg)

![](_page_33_Picture_755.jpeg)

r.

![](_page_34_Picture_758.jpeg)

![](_page_34_Picture_759.jpeg)

![](_page_35_Picture_753.jpeg)

![](_page_35_Picture_754.jpeg)

![](_page_36_Picture_762.jpeg)

![](_page_36_Picture_763.jpeg)

![](_page_37_Picture_767.jpeg)

![](_page_37_Picture_768.jpeg)

![](_page_38_Picture_736.jpeg)

![](_page_38_Picture_737.jpeg)

÷

![](_page_39_Picture_739.jpeg)

![](_page_39_Picture_740.jpeg)

![](_page_40_Picture_309.jpeg)

.

![](_page_41_Picture_743.jpeg)

![](_page_42_Picture_326.jpeg)

# Список демопьес

![](_page_42_Picture_327.jpeg)

# Карта MIDI-функций

![](_page_43_Picture_36.jpeg)

Notes:

When the accompaniment is started, an FAH message is transmitted. When the accompaniment is stopped, an FCH message is transmitted.

· Mode 1: OMNI ON, POLY

· Mode 3: OMNI OFF, POLY

· Mode 2: OMNI ON MONO

· Mode 4: OMNI OFF, MONO

×: NO o: YES